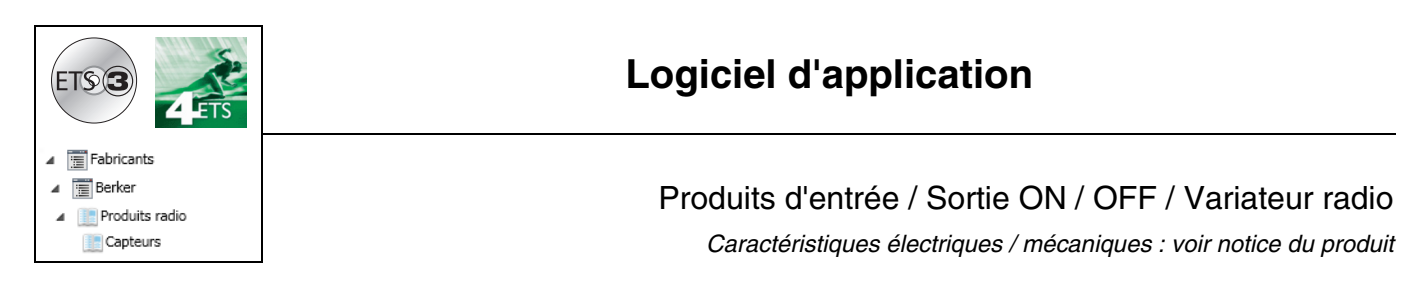

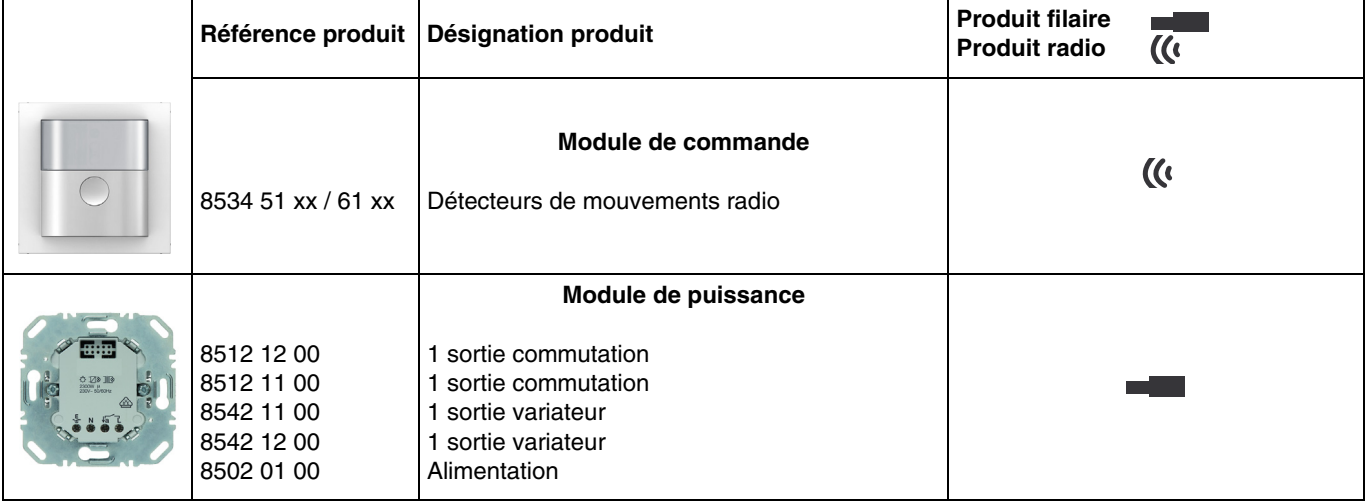

Entrées

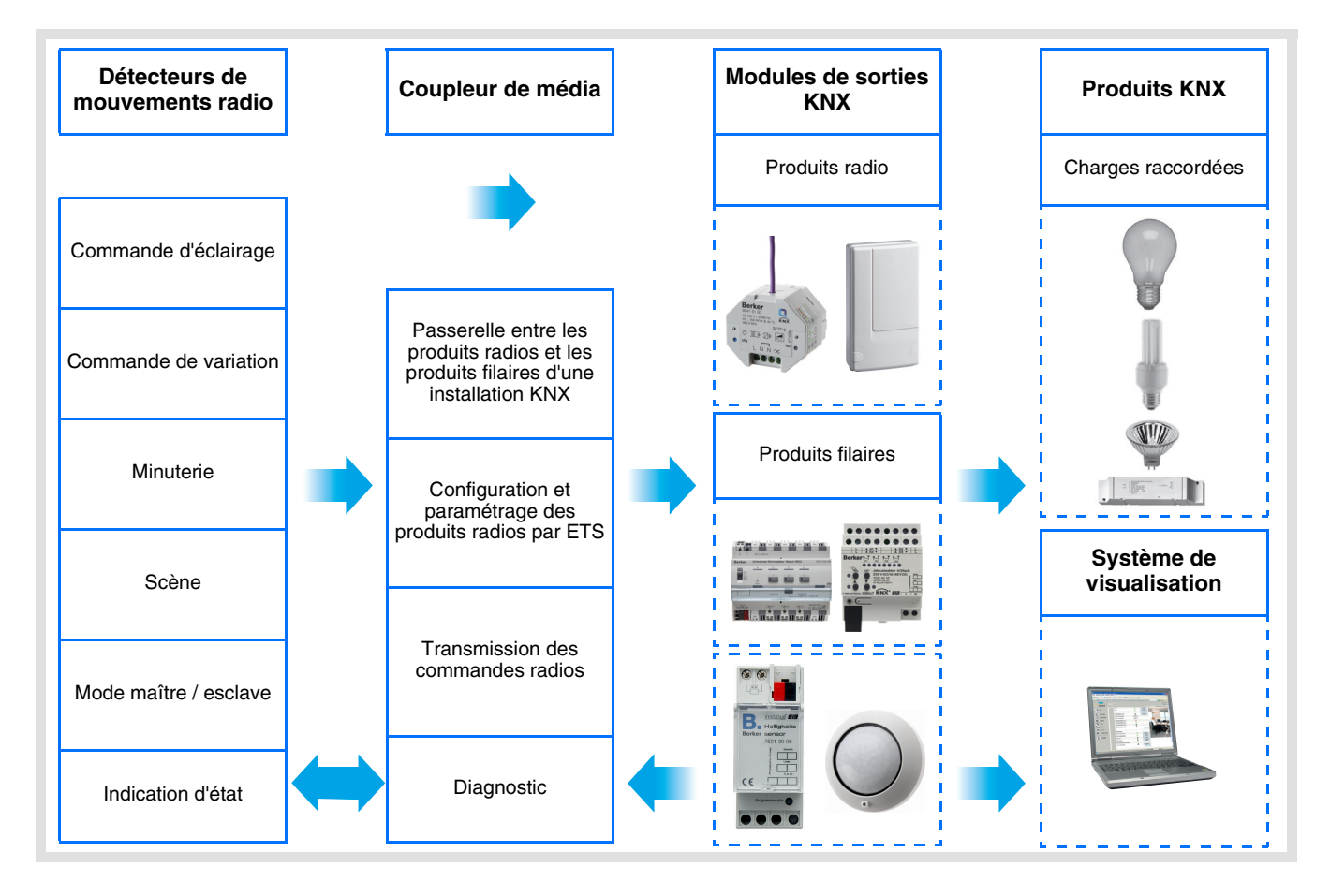

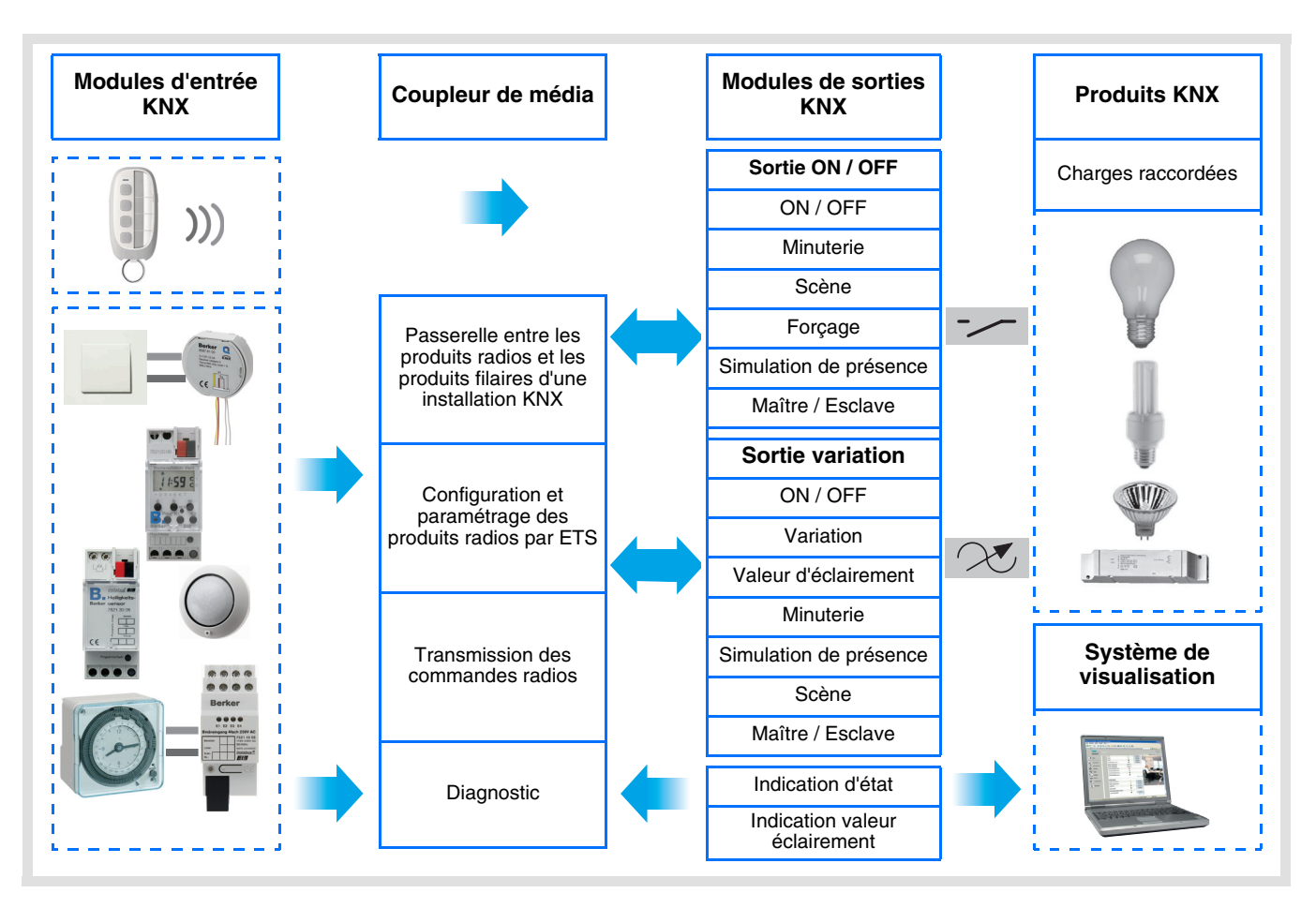

Sortie ON / OFF et Variation

# **Sommaire**

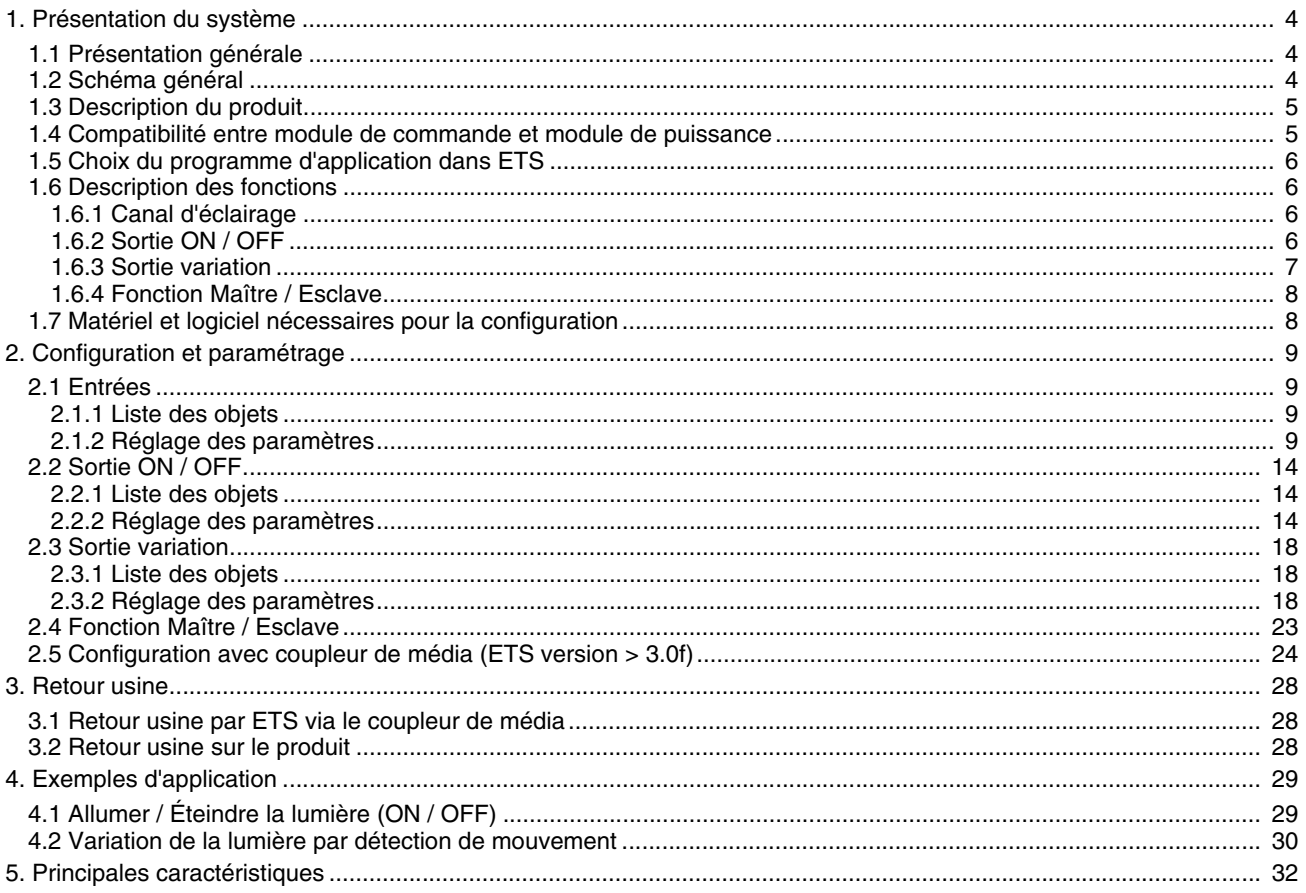

## <span id="page-3-0"></span>**1. Présentation du système**

## <span id="page-3-1"></span>**1.1 Présentation générale**

Tous les émetteurs radio auxquels fait référence ce document sont des produits radio quicklink<sup>1</sup>. Ils sont reconnaissables grâce au bouton poussoir de configuration **cfg** dont ils sont tous pourvus. Quicklink désigne le mode configuration sans outil.

Ces produits peuvent aussi être configurés en E mode par le configurateur USB ou en S mode par ETS via le coupleur de média.

Ce document décrit le principe de configuration avec le logiciel ETS via le coupleur de média et les fonctions disponibles dans ce mode.

Au sein d'une même installation, un seul mode de configuration devra être utilisé.

#### **Pour ré-utiliser un produit déjà programmé dans une autre installation, quel que soit le mode configuration, il faut réaliser un retour usine du produit.**

#### **Spécificités des émetteurs radio quicklink :**

L'appui sur le poussoir **cfg** permet d'activer le mode de configuration. Dans ce mode le produit dialogue en bi-directionnel. Pour les opérations de numérotation ou de programmation, il ne sera donc plus nécessaire d'approcher les émetteurs à configurer du coupleur de média. Il suffit de rester en portée radio.

## <span id="page-3-2"></span>**1.2 Schéma général**

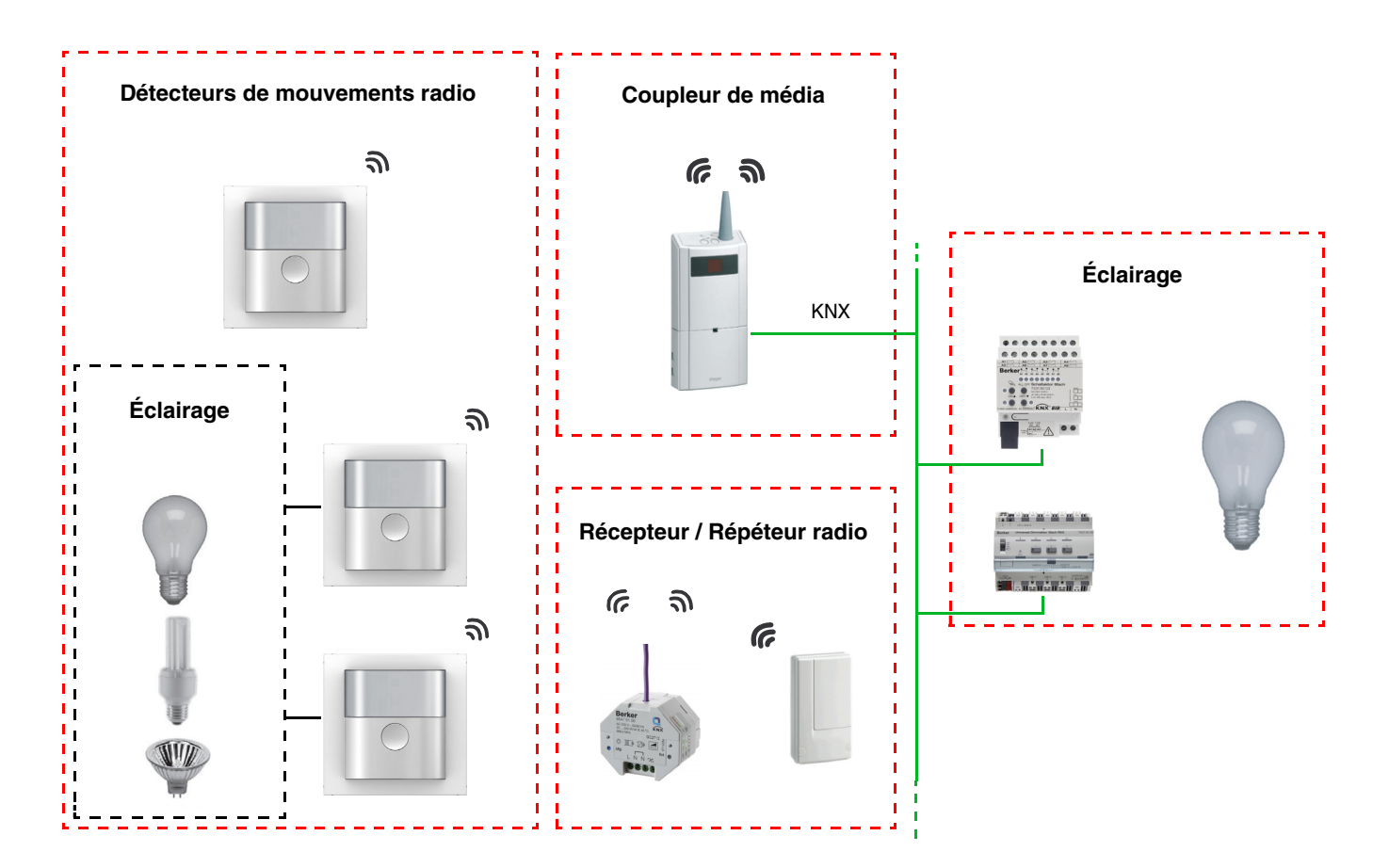

**H**

## <span id="page-4-0"></span>**1.3 Description du produit**

### **• Module de commande**

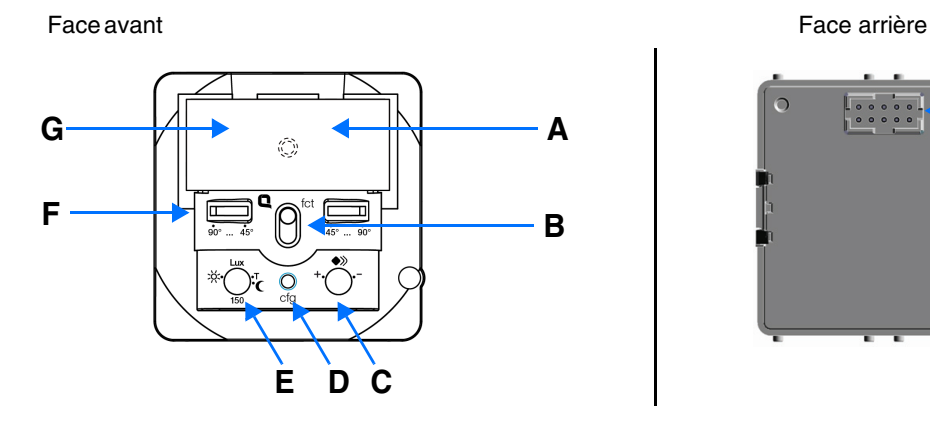

- 
- A : LED de fonction  $D :$  Bouton et Led Configuration  $H :$  Connecteur
- 
- B : Touche **E** : Seuil de luminosité<br>
C : Sensibilité **E** : Ajustement de l'ang
	- F : Ajustement de l'angle de détection
- G : Guide de lumière pour la cellule de luminosité

### **• Module de puissance**

Alimentation 1 sortie commutation 1 sortie variateur

8

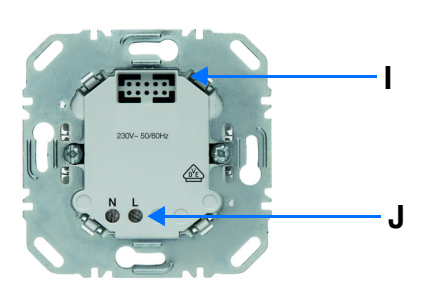

**I J**

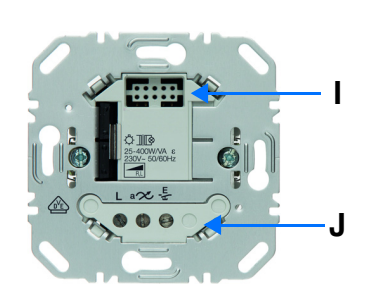

- I : Connecteur
- J : Bornier de raccordement

## <span id="page-4-1"></span>**1.4 Compatibilité entre module de commande et module de puissance**

Ci-dessous le tableau récapitulatif des interconnexions possibles entre les modules :

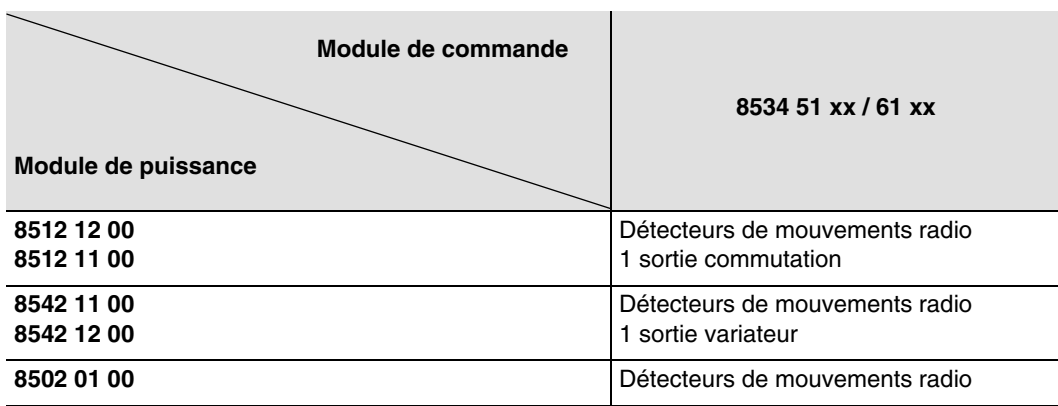

## <span id="page-5-0"></span>**1.5 Choix du programme d'application dans ETS**

Une sélection de programme est obligatoire selon le type de combinaison utilisé.

• Faire un clic droit sur le produit dans l'arborescence ETS, puis sélectionner **Changez le programme d'application…**,

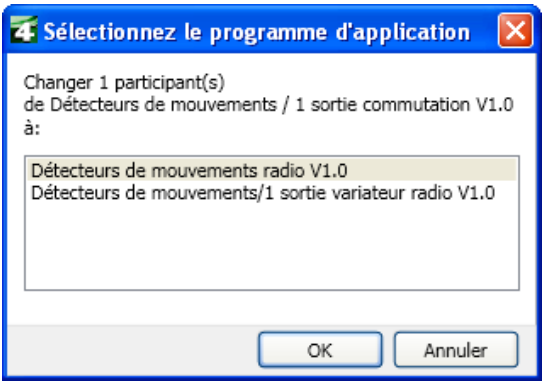

sélectionner le produit.

## <span id="page-5-1"></span>**1.6 Description des fonctions**

Le détecteur Radio est sensible aux rayonnements infrarouges liés à la chaleur émise par les corps en mouvement. Il permet d'émettre des commandes d'éclairage, et de scène en cas de détection de mouvement (présence de personnes). Un potentiomètre permet de limiter la sensibilité de la détection pour l'adapter à l'environnement. Le seuil de luminosité peut être réglé par un potentiomètre situé sur le produit.

### **1.6.1 Canal d'éclairage**

Le canal éclairage permet de commander une charge en cas de détection de mouvement, lorsque la luminosité ambiante est inférieure à un seuil réglable.

Les fonctions principales sont les suivantes :

## ■ Émission des commandes

- Commande d'éclairage
	- ON, OFF, ON / OFF, OFF / ON, Minuterie
	- Variation (Valeur d'éclairement et Valeur d'éclairement Présence / Absence)
- Fonctions Scène et Scène Présence / Absence

La fonction Scène permet d'émettre des commandes de groupe émises vers différents types de sorties pour créer des ambiances ou des scénarii. La fonction Scène Présence / Absence permet d'activer une scène en cas de présence de mouvement et une autre scène en cas d'absence de mouvement.

Exemple de scène 1 : Quitter le logement (commande centralisée d'éclairage OFF, volets du côté sud descendus aux 3 / 4, les autres volets ouverts, chauffage basculé en mode Réduit).

### <span id="page-5-2"></span>**1.6.2 Sortie ON / OFF**

Les logiciels d'application permettent de configurer individuellement les sorties.

Les fonctions principales sont les suivantes :

#### ■ ON / OFF

La fonction ON / OFF permet d'allumer ou d'éteindre un circuit d'éclairage. La commande peut provenir d'interrupteurs, de boutons poussoirs, d'automatismes ou du canal d'éclairage.

#### ■ Indication d'état

La fonction Indication d'état donne l'état du contact de sortie. Elle permet de réaliser une fonction Télérupteur en renvoyant l'Indication d'état sur chacun des boutons poussoirs du groupe.

### ■ Minuterie

La fonction Minuterie permet d'allumer ou d'éteindre un circuit d'éclairage pour une durée paramétrable. La sortie peut être temporisée à ON ou OFF selon le mode de fonctionnement minuterie choisi. La minuterie peut être interrompue avant la fin de la temporisation par appui long.

### ■ Forcage

La fonction Forçage permet de forcer une sortie dans un état défini, ON ou OFF. Cette commande a la priorité la plus haute. Aucune autre commande n'est prise en compte si un forçage est actif. Seule une commande de fin de forçage autorise à nouveau les autres commandes.

Application : maintien d'un éclairage allumé pour raisons de sécurité.

#### ■ Scène

La fonction Scène permet de regrouper un ensemble de sorties. Ces sorties peuvent être mises dans un état prédéfini paramétrable. Une scène est activée par l'appui sur un bouton poussoir. Chaque sortie peut être intégrée dans 8 scènes différentes.

### **1.6.3 Sortie variation**

Les logiciels d'applications permettent de configurer la sortie pour des applications Variation.

Les fonctions principales sont les suivantes :

#### ■ ON / OFF

La fonction ON / OFF permet de commuter la sortie à ON ou à OFF.

ON : allumage au niveau d'éclairement appliqué lors du dernier allumage.

OFF : extinction.

La commande peut provenir de boutons poussoirs.

#### ■ Indication d'état

La fonction Indication d'état donne l'état du contact de sortie. Elle permet de réaliser une fonction Télérupteur en renvoyant l'Indication d'état sur chacun des boutons poussoirs du groupe.

#### ■ Variation relative ou absolue (Valeur d'éclairement)

La variation relative permet d'augmenter ou de diminuer progressivement le niveau d'éclairement par appui long sur un bouton poussoir. La variation absolue permet de fixer en % la valeur d'éclairement à atteindre par l'intermédiaire de l'objet **Valeur d'éclairement**.

#### ■ Minuterie

La fonction Minuterie permet d'allumer ou d'éteindre un circuit d'éclairage pour une durée paramétrable. La sortie peut être temporisée à ON ou OFF selon le mode de fonctionnement minuterie choisi. Un préavis d'extinction paramétrable signale la fin de la temporisation en divisant par 2 le niveau d'éclairement. La minuterie peut être interrompue avant la fin de la temporisation par appui long.

#### ■ Forcage

La fonction Forçage permet de forcer une sortie à un niveau d'éclairement défini par paramétrage. Cette commande a la priorité la plus haute. Aucune autre commande n'est prise en compte si un forçage est actif. Seule une commande de fin de forçage autorise à nouveau les autres commandes.

Application : maintien d'un éclairage allumé pour raisons de sécurité.

#### ■ Scène

La fonction Scène permet de regrouper un ensemble de sorties. Ces sorties peuvent être mises dans un état prédéfini paramétrable. Une scène est activée par l'appui sur un bouton poussoir.

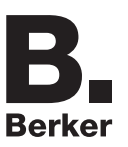

## <span id="page-7-0"></span>**1.6.4 Fonction Maître / Esclave**

Ce mode permet d'étendre la zone de détection en associant un / plusieurs détecteurs esclaves à un produit maître. À cet effet, deux relations différentes sont possibles :

- Maître : Le détecteur opère dans sa propre zone de détection en fonction de la luminosité et de la présence,
- Esclave : Le détecteur opère dans sa propre zone de détection en fonction de la présence et transmet l'information sur la présence à un maître.

Le fonctionnement du détecteur de mouvement est défini par le module de puissance qu'il lui est associé.

## <span id="page-7-1"></span>**1.7 Matériel et logiciel nécessaires pour la configuration**

• PC Windows disposant du logiciel ETS.

(Version 3.0f ou supérieure ou 4.0.7 ou supérieure. Télécharger et installer la mise à jour si nécessaire.)

- Coupleur de média. La version du logiciel doit répondre aux caractéristiques suivantes :
	- Firmware :  $> 1.2.5$ 
		- Plug-in :  $> 1.0.11$

(Vérifier que vous avez des droits administrateurs sous Windows, sinon vous ne pourrez pas installer le plug-in du coupleur de média.)

• Interface de programmation.

# <span id="page-8-0"></span>**2. Configuration et paramétrage**

## <span id="page-8-1"></span>**2.1 Entrées**

## <span id="page-8-2"></span>**2.1.1 Liste des objets**

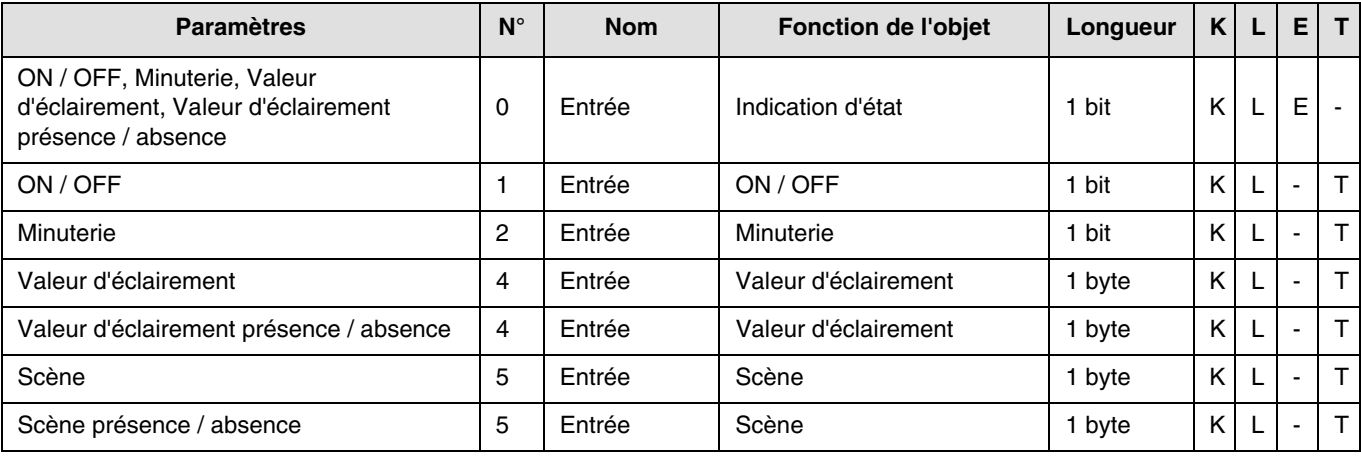

## <span id="page-8-3"></span>**2.1.2 Réglage des paramètres**

■ Réglage paramètres : Type de canal

Les produits d'entrées permettent d'émettre des commandes d'éclairage et de scènes.

**→** Écran de paramétrage

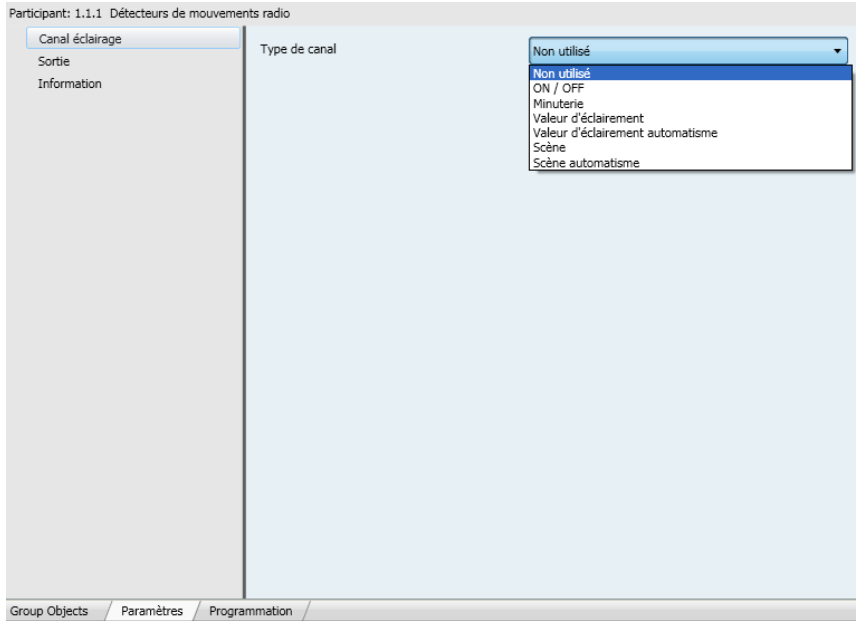

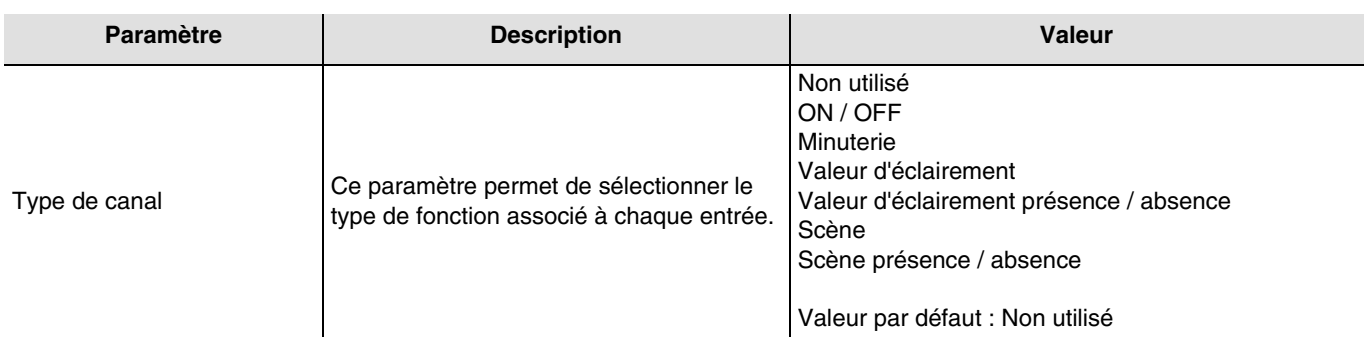

## ■ Type de canal : ON / OFF

Cette fonction permet de commander l'allumage ou l'extinction d'un circuit d'éclairage ou de toute autre charge. La commande ON ou OFF est émise sur le Bus via l'objet **ON / OFF**. La commande à envoyer (ON ou OFF) doit être définie dans les paramètres.

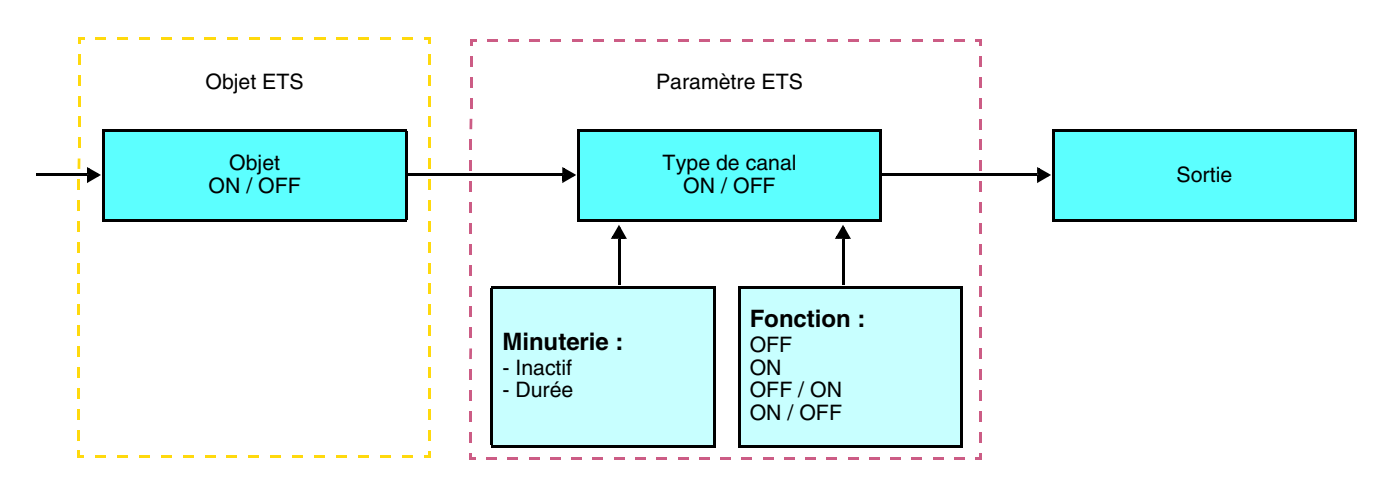

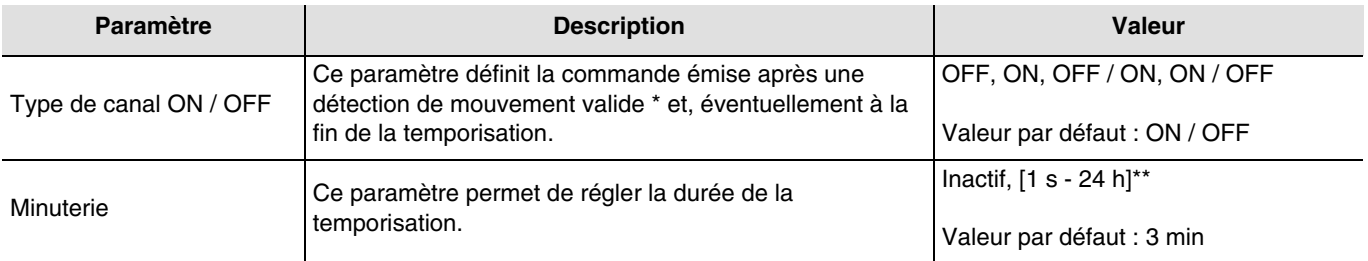

\* Détection de mouvement valide (Présence) : Pour le canal éclairage : mouvement détecté et luminosité ambiante inférieure au seuil.

\*\* Plage de réglage [1 s - 24 h]

1 s, 2 s, 3 s, 5 s, 10 s, 15 s, 20 s, 30 s, 45 s, 1 min, 1 min 15 s, 1 min 30 s, 2 min, 2 min 30 s, 3 min, 5 min, 15 min, 20 min, 30 min, 1 h, 2 h, 3 h, 5 h, 12 h, 24 h.

## ■ Type de canal : Minuterie

Cette fonction est identique à une minuterie d'escalier. La durée de la minuterie est paramétrée sur le module de sortie. La fonction Minuterie envoie des commandes par l'objet **Minuterie**.

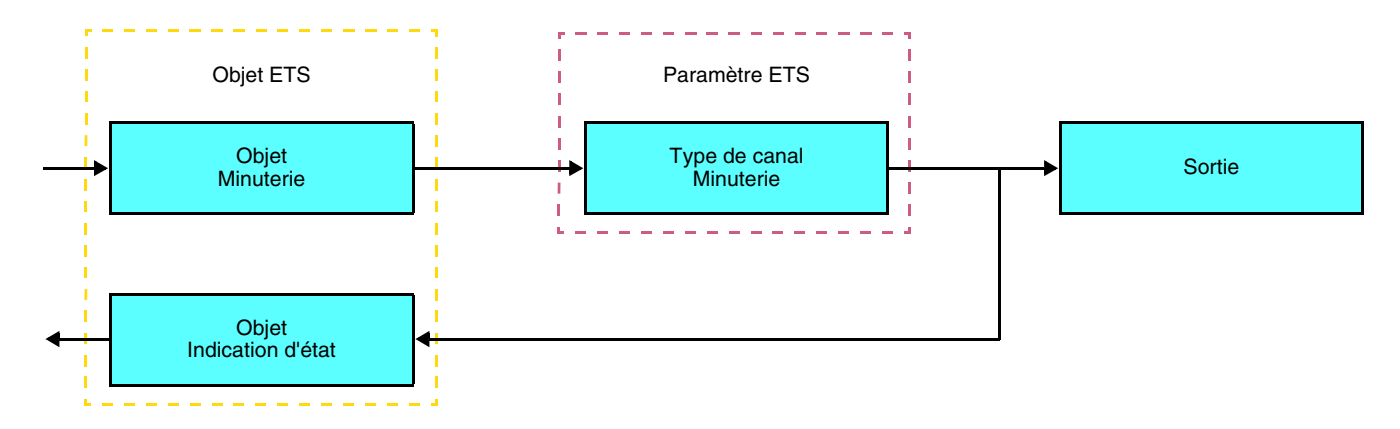

Après détection de présence, le détecteur de mouvements envoie une commande ON par l'objet **Minuterie** sur le bus. Dans le cas d'une minuterie la temporisation d'allumage de la lumière est gérée par le pilote de sortie.

#### Remarque :

Dans le cas des sorties de commande, à réception d'une autre commande ON sur l'objet **Minuterie** dans les 10 premières secondes, le délai d'allumage est multiplié.

#### **Temps de commutation ON = (1 + Nombre d'appuis répétés) \* Temps paramétré**

■ Type de canal : Valeur d'éclairement

Ces fonctions permettent d'émettre des commandes de variation d'éclairage sur 1 ou 2 niveaux : Une valeur après détection de mouvement et une autre valeur à la fin de la temporisation d'éclairage.

Les fonctions Valeur d'éclairement et Valeur d'éclairement présence / absence sont émises par l'objet **Valeur d'éclairement**.

Description : Il existe 2 types de fonctions différents : Valeur d'éclairement et Valeur d'éclairement Présence / Absence.

Type de canal : Valeur d'éclairement

Cette fonction définit une sortie variation sur une valeur prédéfinie (%) après détection d'un mouvement valide.

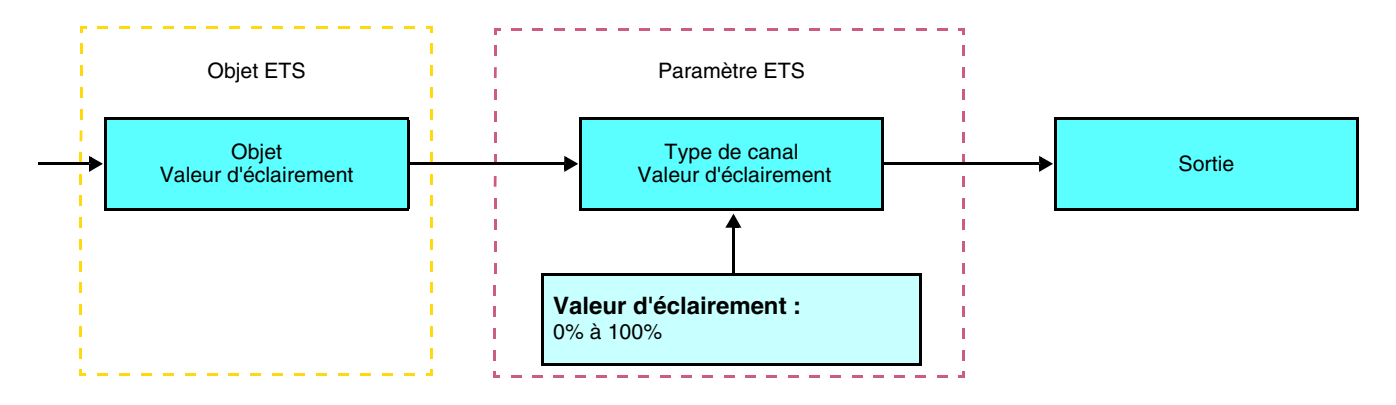

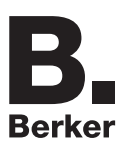

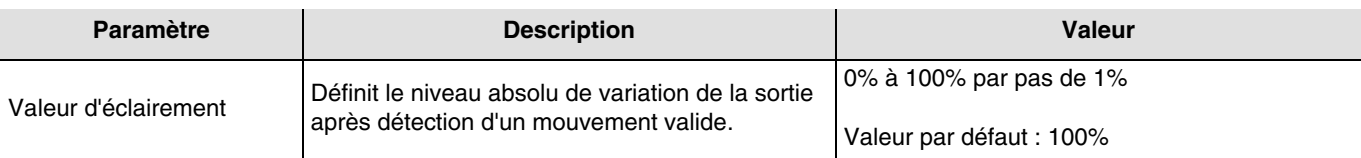

#### Type de canal : Valeur d'éclairement présence / absence

Cette fonction définit une sortie variation sur une valeur après détection d'un mouvement valide et une autre valeur à la fin de la temporisation.

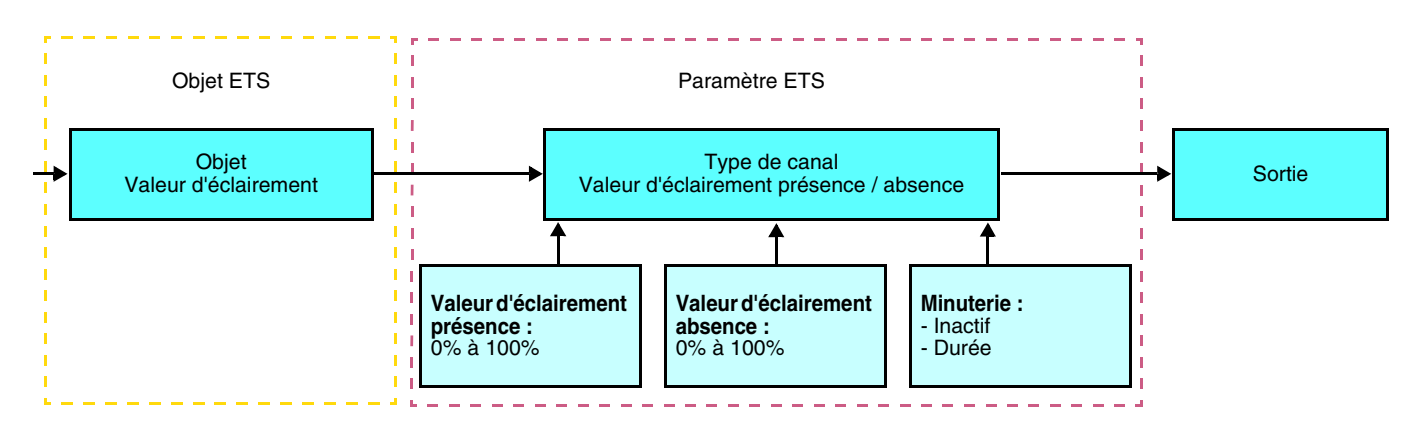

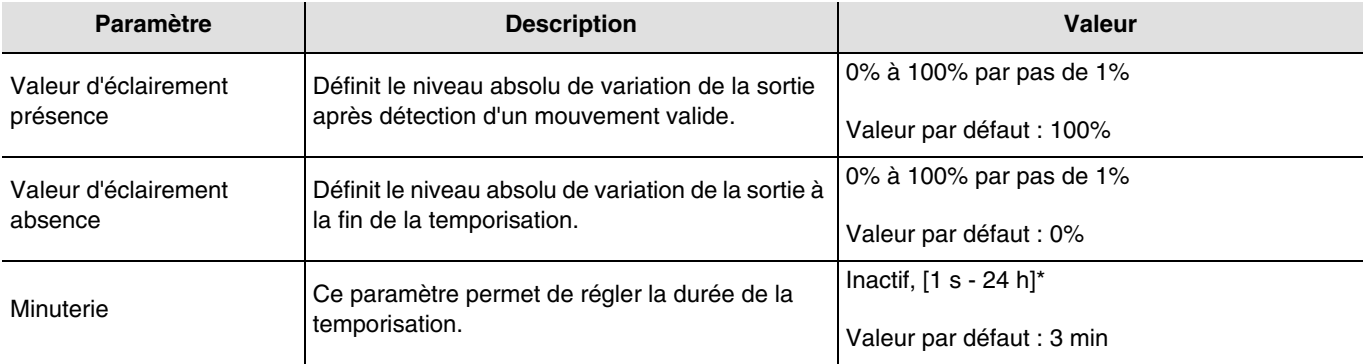

\* Plage de réglage [1 s - 24 h]

1 s, 2 s, 3 s, 5 s, 10 s, 15 s, 20 s, 30 s, 45 s, 1 min, 1 min 15 s, 1 min 30 s, 2 min, 2 min 30 s, 3 min, 5 min, 15 min, 20 min, 30 min, 1 h, 2 h, 3 h, 5 h, 12 h, 24 h.

#### ■ Type de canal : Scène

La fonction Scène permet d'émettre des commandes de groupe émises vers différents types de sorties pour créer des ambiances ou des scénarii (scénario quitter, ambiance lecture, etc.). La valeur de l'objet **Scène** est définie par le paramètre **Numéro de scène**.

Il existe 2 types de fonctions différents : Scène ou Scène présence / absence

- Scène

Cette fonction permet d'appeler une scène après détection d'un mouvement valide.

Description :

Le numéro de scène est envoyé sur le bus par l'objet de Scène après détection d'un mouvement valide.

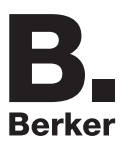

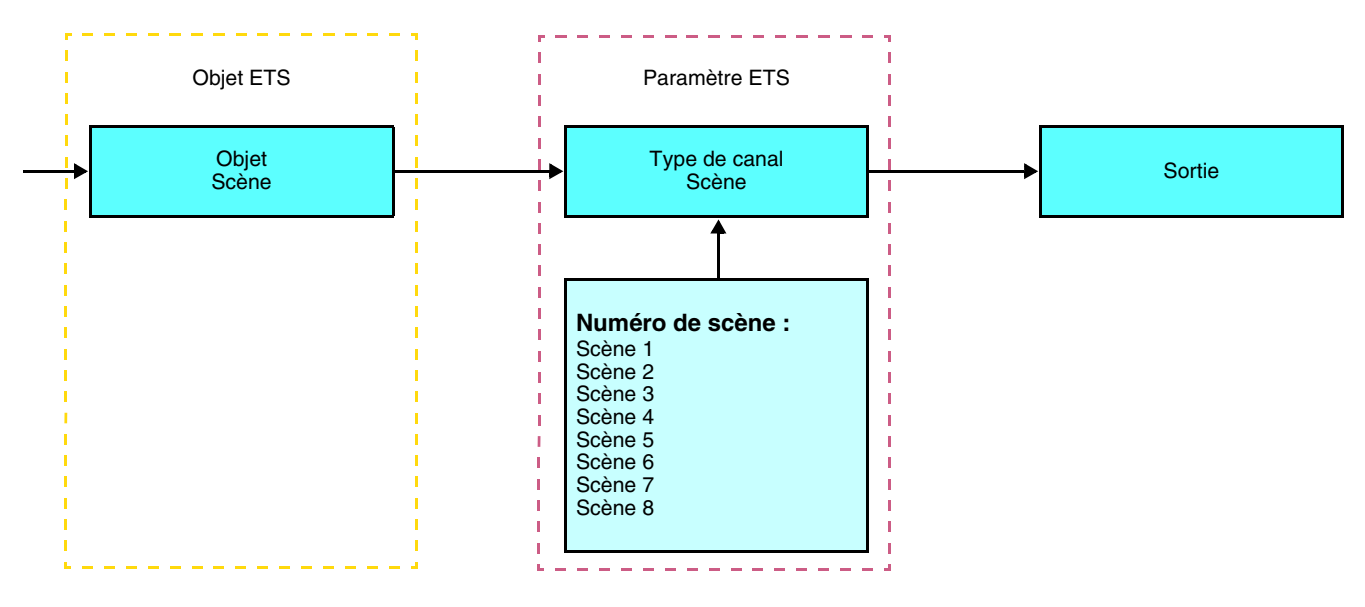

- Scène présence / absence

Cette fonction permet d'appeler une scène après détection d'un mouvement valide et une autre scène à la fin de la temporisation.

#### Description :

Le numéro de scène pour la présence est envoyé sur le bus par l'objet de Scène après détection d'un mouvement valide. À l'expiration de la durée de temporisation (ou si la lumière ambiante est suffisante), le numéro de scène pour Absence est envoyé sur le bus.

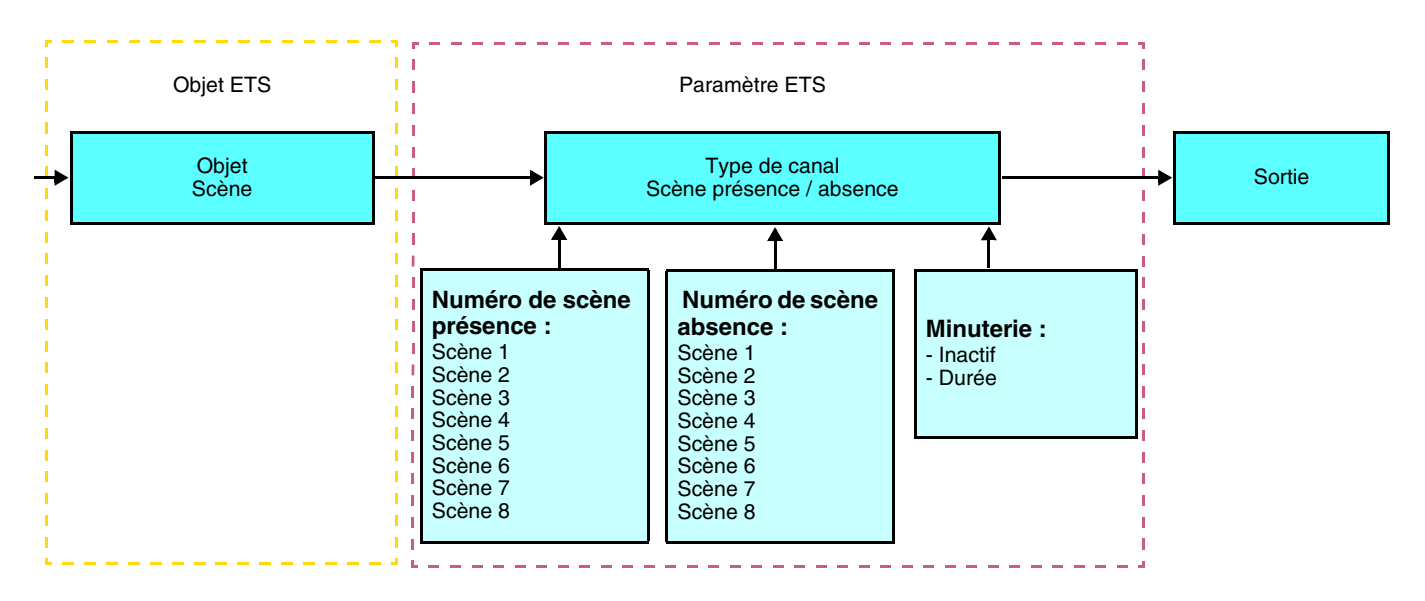

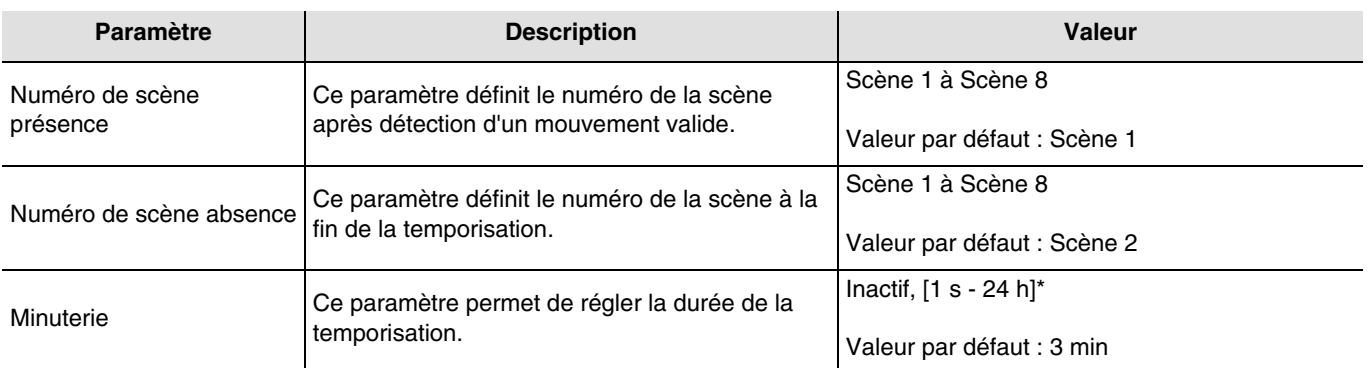

\* Plage de réglage [1 s - 24 h]

1 s, 2 s, 3 s, 5 s, 10 s, 15 s, 20 s, 30 s, 45 s, 1 min, 1 min 15 s, 1 min 30 s, 2 min, 2 min 30 s, 3 min, 5 min, 15 min, 20 min, 30 min, 1 h, 2 h, 3 h, 5 h, 12 h, 24 h.

### **Apprentissage et mémorisation en ambiance**

Cette procédure permet de modifier et de mémoriser une scène par action locale sur les boutons poussoirs situés en ambiance :

- Activer la scène par un appui court sur le bouton poussoir d'ambiance qui déclenche la scène,
- Mettre les sorties dans l'état souhaité à l'aide des boutons poussoirs qui les commandent individuellement,
- Mémoriser l'état des sorties par un appui long supérieur à 5 s sur le bouton poussoir d'ambiance qui déclenche la scène.

La mémorisation est signalée par l'inversion de l'état des sorties concernées pendant 3 s.

## <span id="page-13-0"></span>**2.2 Sortie ON / OFF**

## <span id="page-13-1"></span>**2.2.1 Liste des objets**

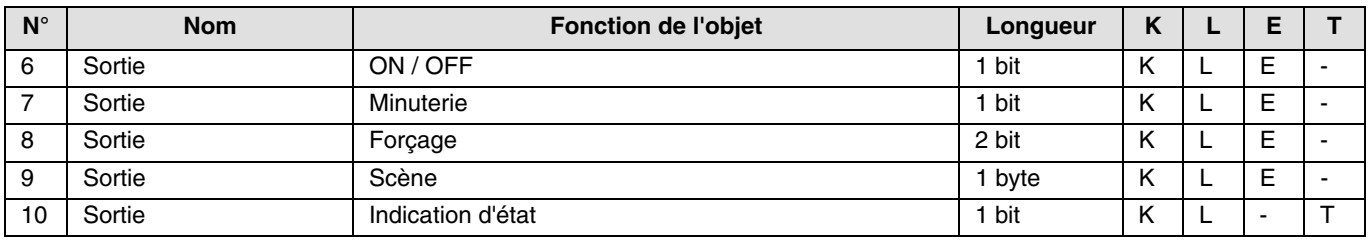

## <span id="page-13-2"></span>**2.2.2 Réglage des paramètres**

## ■ Fonction ON / OFF, Indication d'état

La fonction ON / OFF permet de commuter la sortie à ON ou à OFF. L'état de la sortie dépend de l'activation d'autres fonctions et des paramètres associés : forçage, minuterie ou scène. L'état de la sortie est signalé sur le bus par l'objet **Indication d'état**.

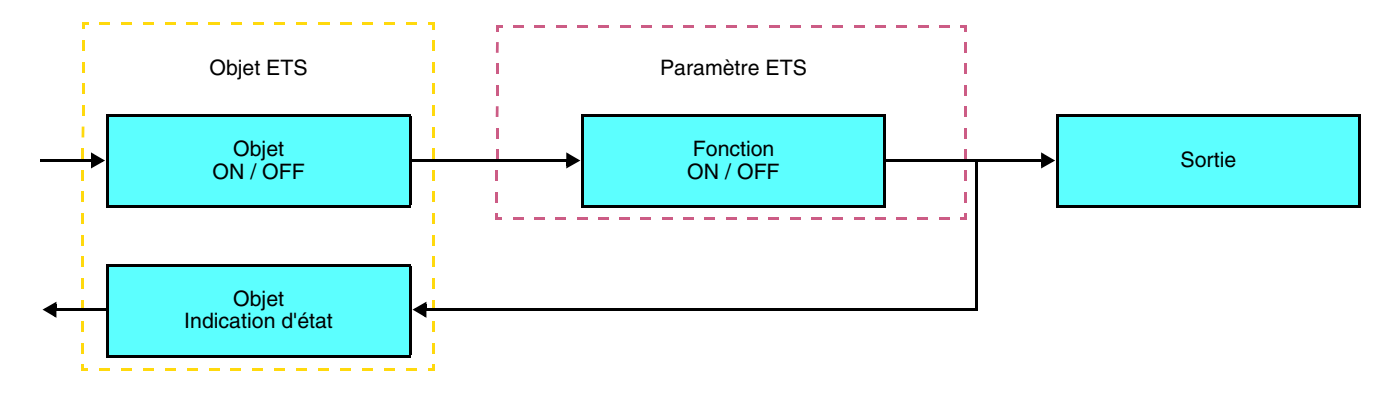

## ■ Fonction Minuterie

La fonction Minuterie permet d'allumer ou d'éteindre un circuit d'éclairage pour une durée paramétrable. La fonction est déclenchée par l'objet **Minuterie**.

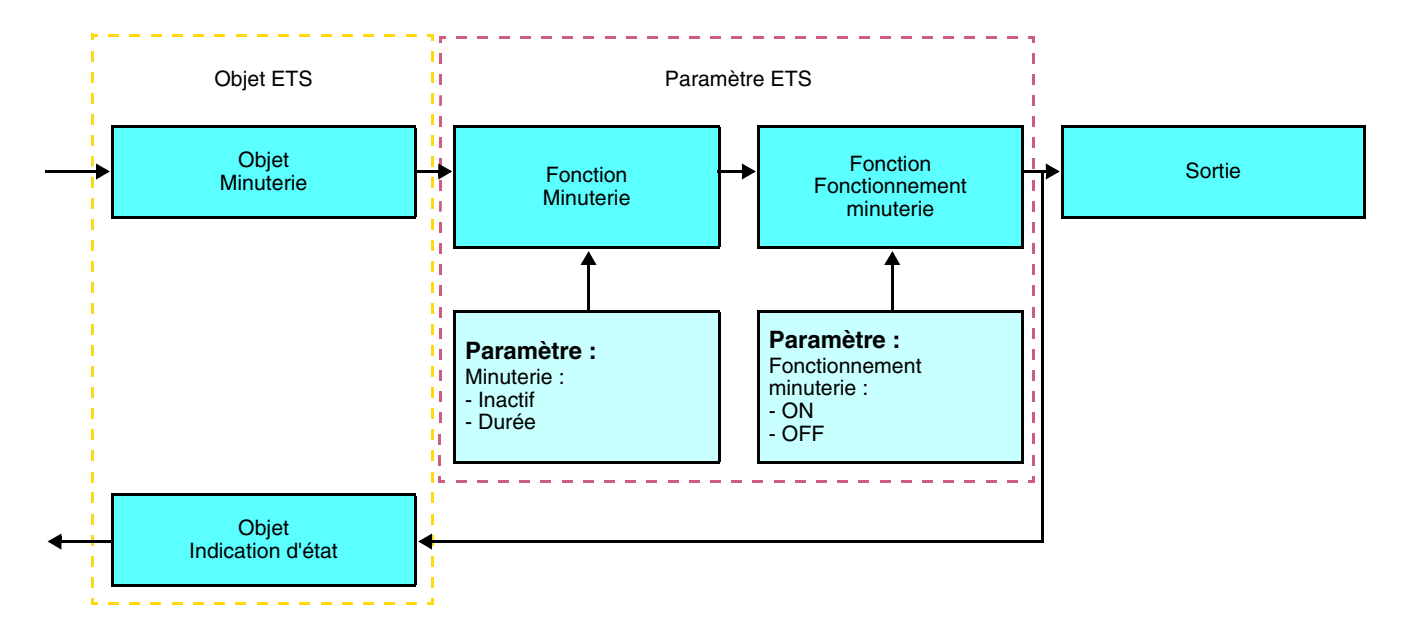

### ➜ Paramètres

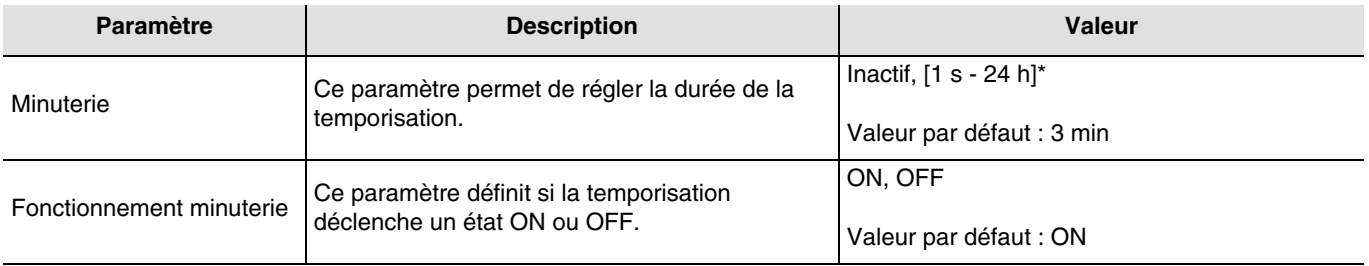

\* Plage de réglage [1 s - 24 h]

1 s, 2 s, 3 s, 5 s, 10 s, 15 s, 20 s, 30 s, 45 s, 1 min, 1 min 15 s, 1 min 30 s, 2 min, 2 min 30 s, 3 min, 5 min, 15 min, 20 min, 30 min, 1 h, 2 h, 3 h, 5 h, 12 h, 24 h.

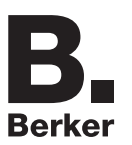

## ■ Fonction Forcage

La fonction Forçage permet de forcer et de maintenir les sorties dans un état défini ON ou OFF imposé par l'entrée. Cette fonction est déclenchée par l'objet **Forçage**.

Le Forçage est la fonction ayant la priorité la plus élevée. Seule une commande annulation du forçage met fin au forçage et autorise à nouveau la prise en compte des autres commandes.

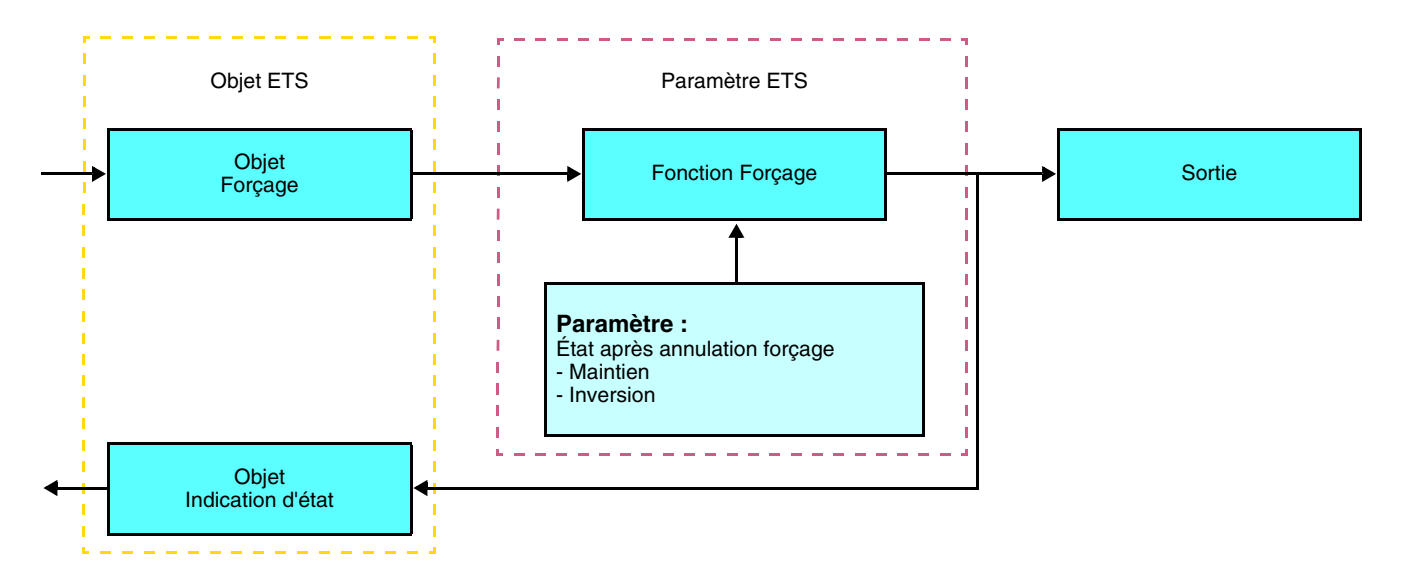

### ➜ Description de l'objet **Forçage**

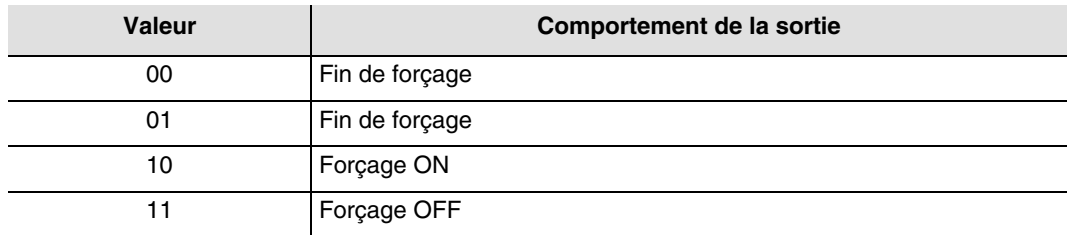

## **→** Paramètres

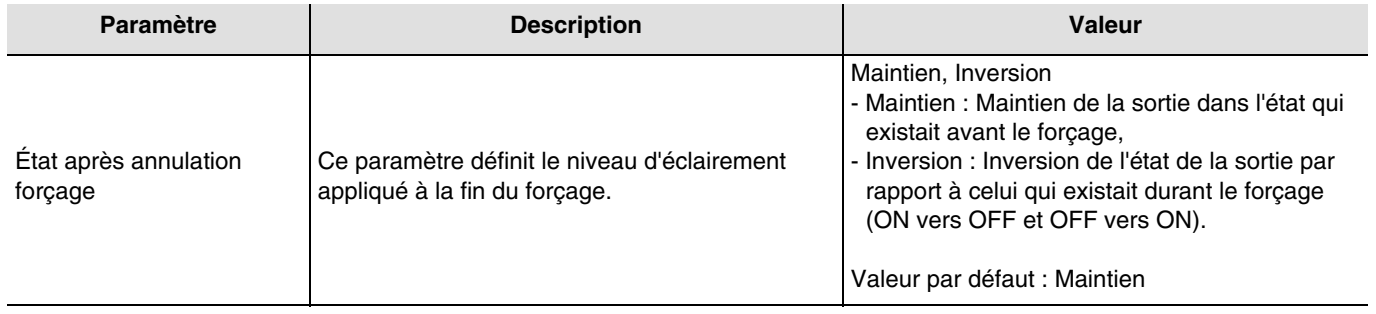

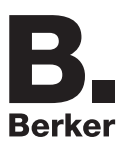

## ■ Fonction Scène

Une scène permet de commander un groupe de sorties. Chacune des sorties de ce groupe sera mise dans un état prédéfini pour cette scène.

Une scène est déclenchée par l'objet **Scène**.

Le groupe de sorties est créé au préalable en établissant le lien entre les sorties devant faire partie de la scène et le bouton poussoir qui va déclencher la scène. Chaque sortie peut être intégrée dans 8 scènes différentes.

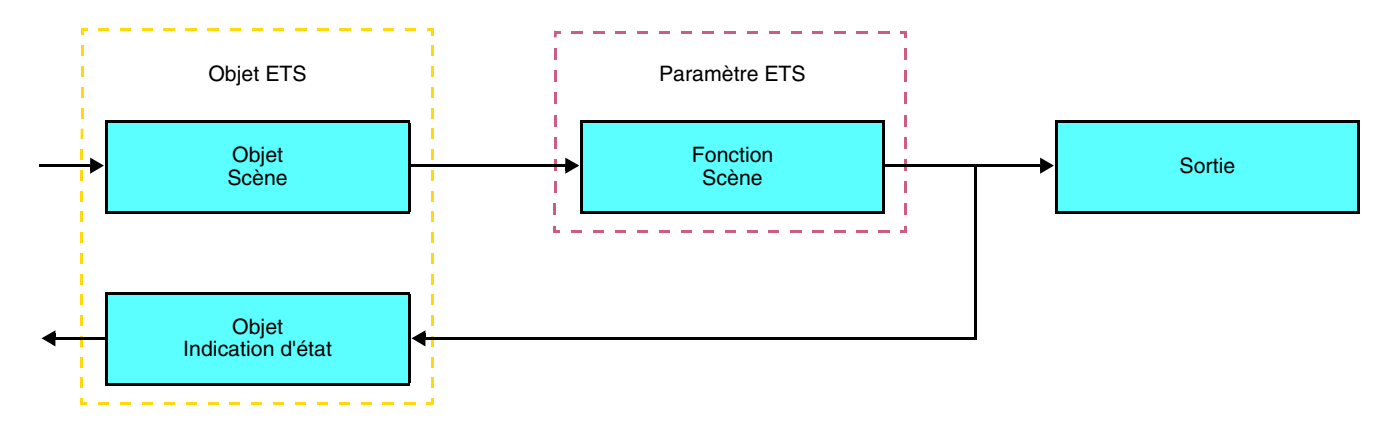

➜ Description de l'objet **Scène** (1 byte)

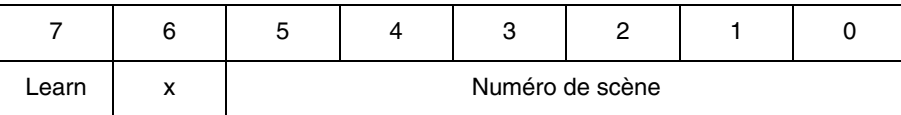

#### **Apprentissage et mémorisation en ambiance**

Cette procédure permet de modifier et de mémoriser une scène par action locale sur les boutons poussoirs situés en ambiance :

- Activer la scène par un appui court sur le bouton poussoir d'ambiance qui déclenche la scène,
- Mettre les sorties dans l'état souhaité à l'aide des boutons poussoirs qui les commandent individuellement,
- Mémoriser l'état des sorties par un appui long supérieur à 5 s sur le bouton poussoir d'ambiance qui déclenche la scène.

La mémorisation est signalée par l'inversion de l'état des sorties concernées pendant 3 s.

## <span id="page-17-0"></span>**2.3 Sortie variation**

## **2.3.1 Liste des objets**

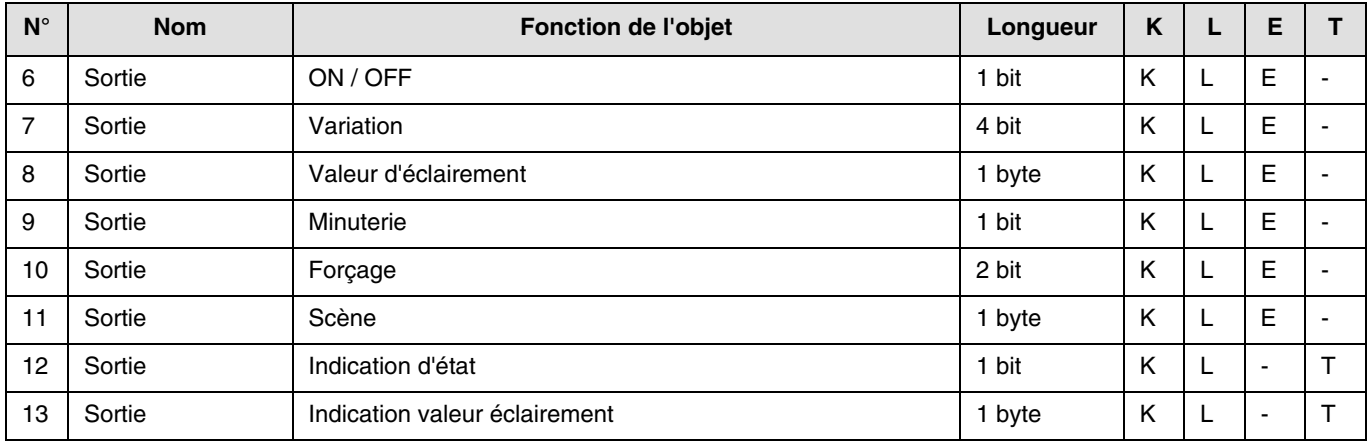

## **2.3.2 Réglage des paramètres**

■ Fonctions ON / OFF, Indication d'état et Indication valeur éclairement

La fonction ON / OFF permet de commuter la sortie à ON ou à OFF :

- ON : allumage au niveau d'éclairement appliqué lors du dernier allumage.
- OFF : extinction.

L'état de la sortie et le niveau d'éclairement sont signalés sur le bus par l'objet **Indication d'état** et l'objet **Indication valeur d'éclairement**.

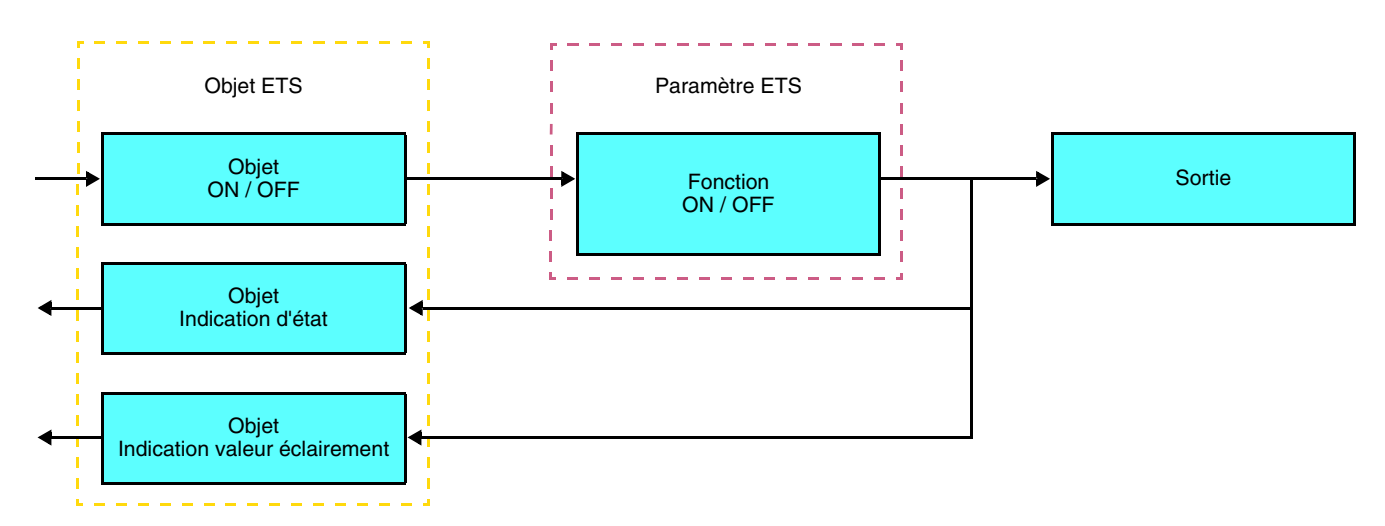

### ■ Fonction Variation

La variation peut être relative ou absolue.

#### • Variation relative

La fonction Variation relative permet d'augmenter ou de diminuer progressivement le niveau d'éclairement du circuit d'éclairage par appui long sur un bouton poussoir.

La fonction Variation relative est déclenchée par l'objet **Variation**.

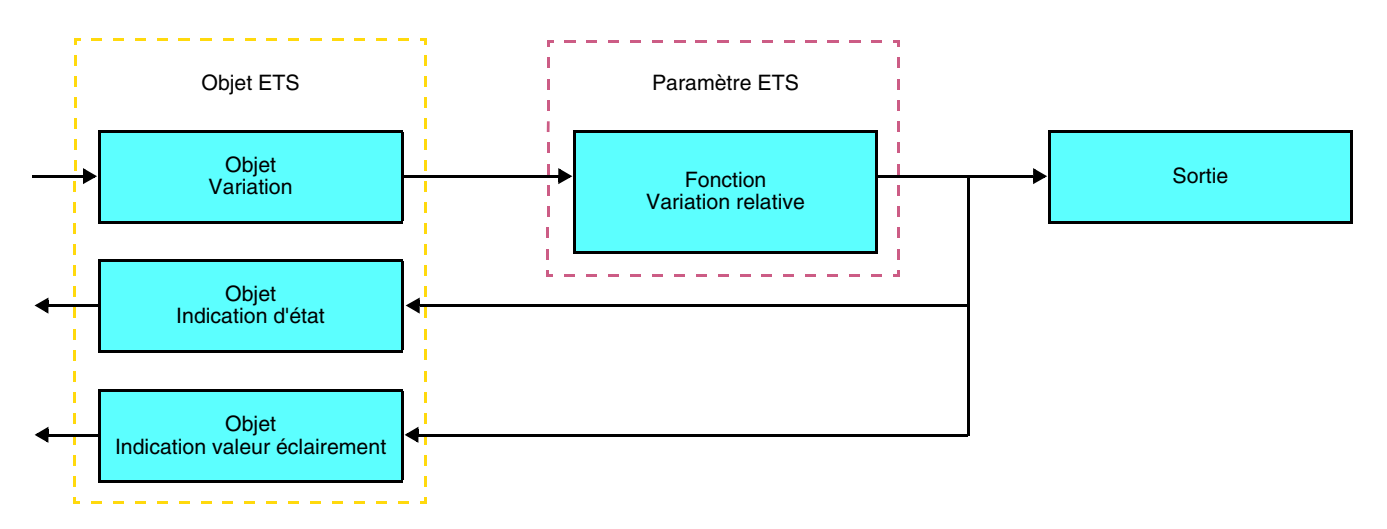

#### • Variation absolue

La fonction Variation absolue permet d'appliquer un niveau d'éclairement au circuit d'éclairage lors de l'allumage ou de l'extinction.

La fonction Variation absolue est déclenchée par l'objet **Valeur d'éclairement**.

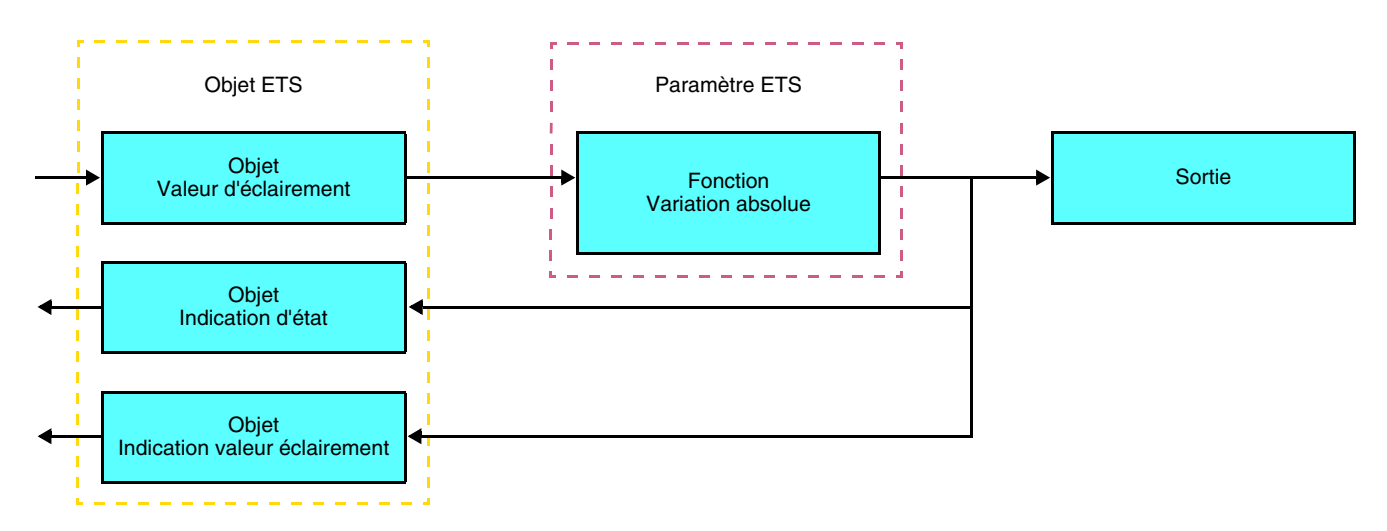

## ■ Fonction Minuterie

La fonction Minuterie permet d'allumer ou d'éteindre un circuit d'éclairage pour une durée paramétrable. La fonction est déclenchée par l'objet **Minuterie**.

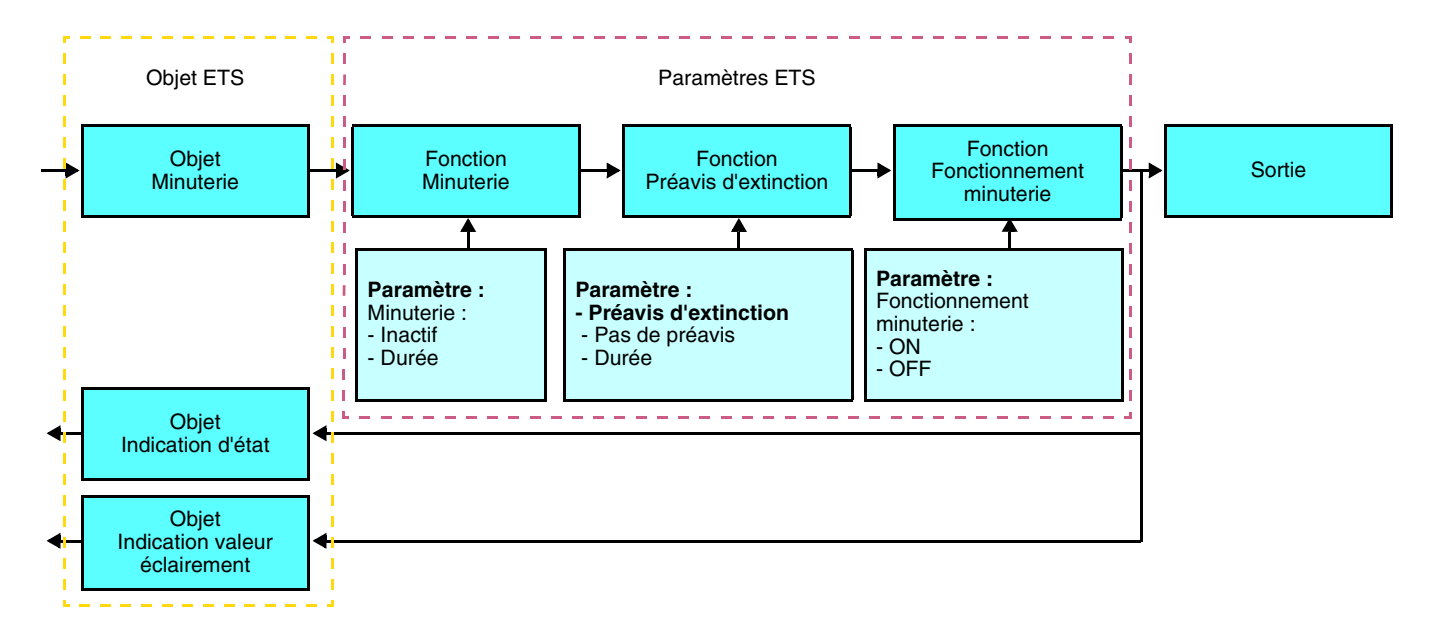

#### **→** Paramètres

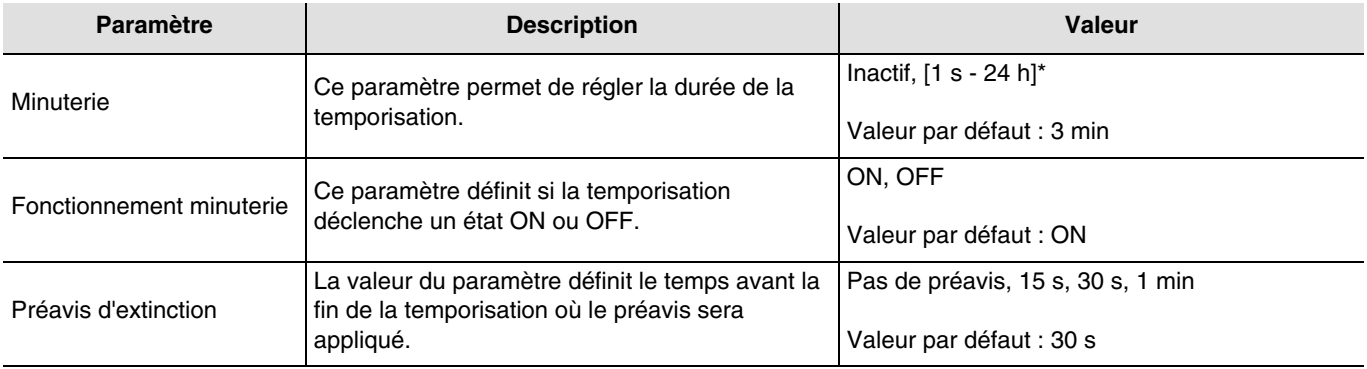

\* Plage de réglage [1 s - 24 h]

1 s, 2 s, 3 s, 5 s, 10 s, 15 s, 20 s, 30 s, 45 s, 1 min, 1 min 15 s, 1 min 30 s, 2 min, 2 min 30 s, 3 min, 5 min, 15 min, 20 min, 30 min, 1 h, 2 h, 3 h, 5 h, 12 h, 24 h.

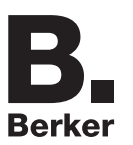

### ■ Fonction Forcage

La fonction Forçage permet de forcer et de maintenir les sorties dans un état défini ON ou OFF imposé par l'entrée. Cette fonction est déclenchée par l'objet **Forçage**.

Le Forçage est la fonction ayant la priorité la plus élevée. Seule une commande annulation du forçage met fin au forçage et autorise à nouveau la prise en compte des autres commandes.

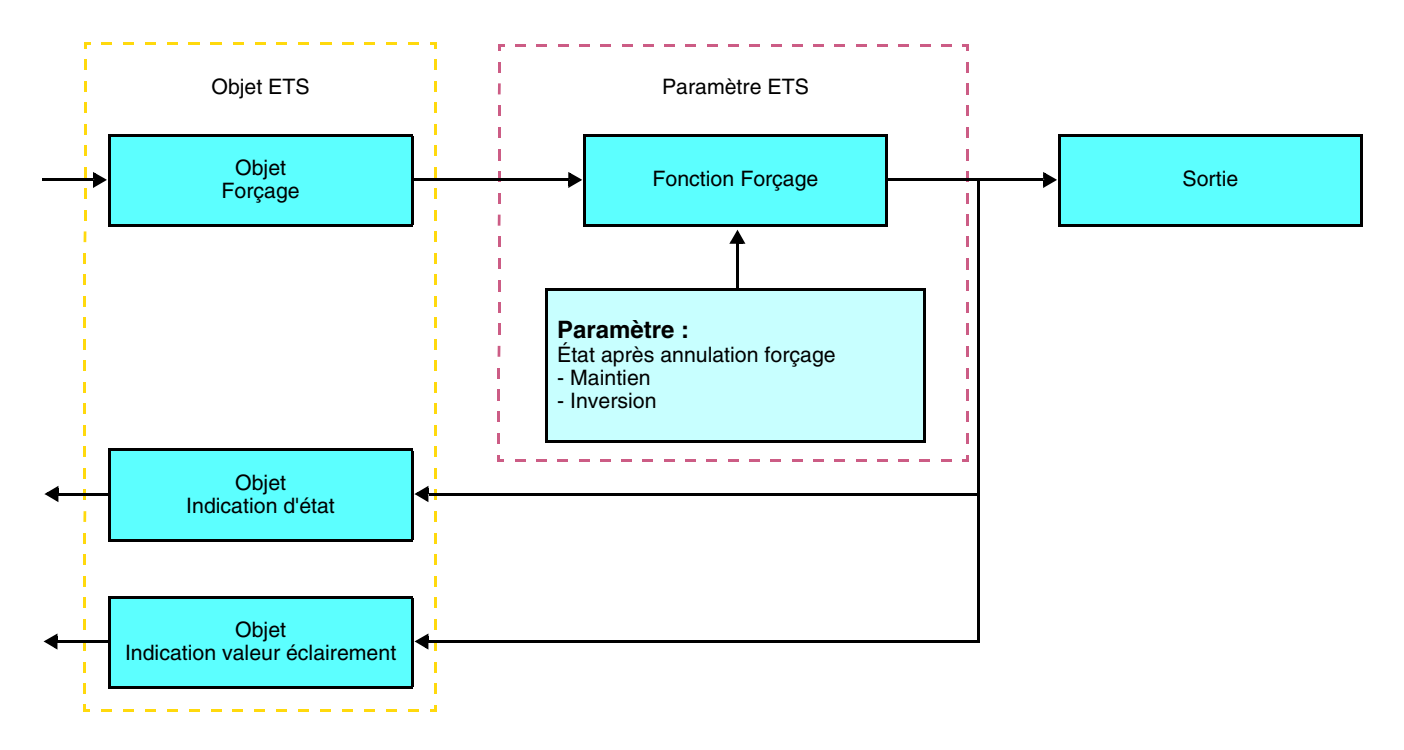

### ➜ Description de l'objet **Forçage**

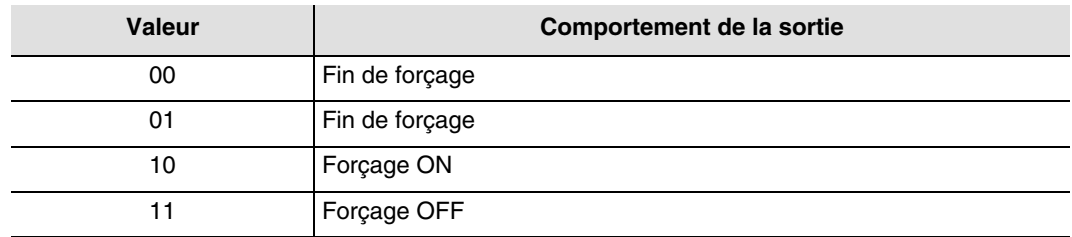

#### ➜ Paramètres

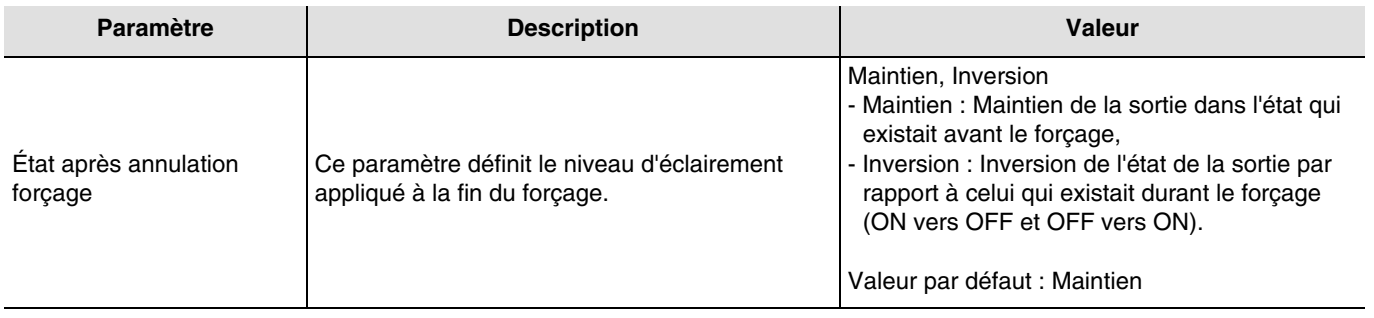

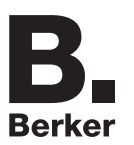

## ■ Fonction Scène

Une scène permet de commander un groupe de sorties. Chacune des sorties de ce groupe sera mise dans un état prédéfini pour cette scène.

Une scène est déclenchée par l'objet **Scène**.

Le groupe de sorties est créé au préalable en établissant le lien entre les sorties devant faire partie de la scène et le bouton poussoir qui va déclencher la scène. Chaque sortie peut être intégrée dans 32 scènes différentes.

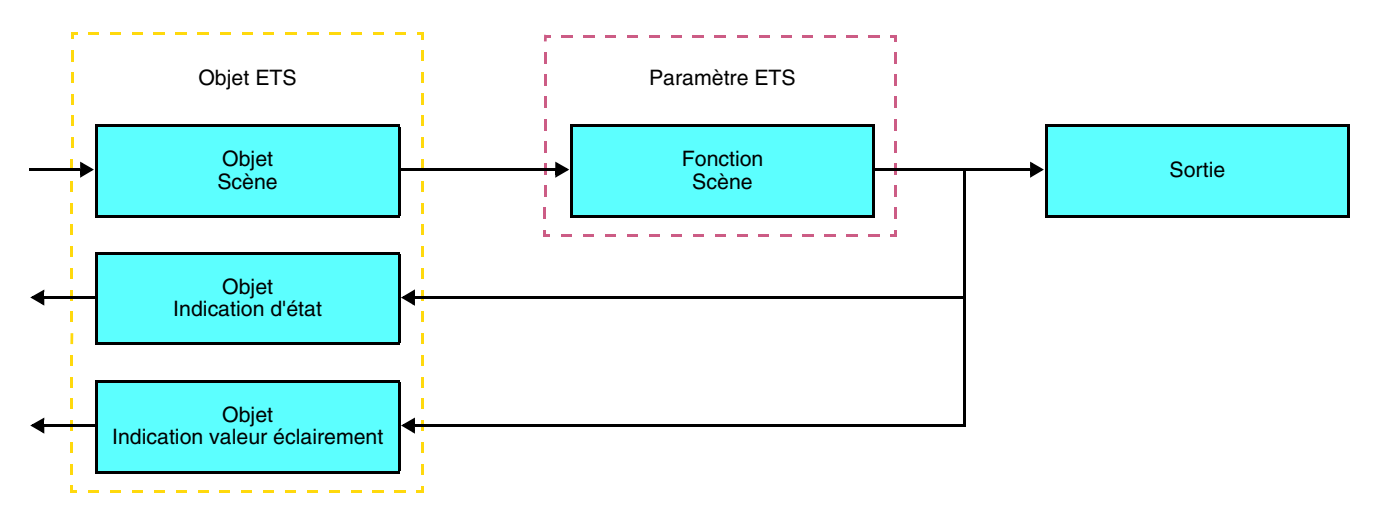

➜ Description de l'objet **Scène** (1 byte)

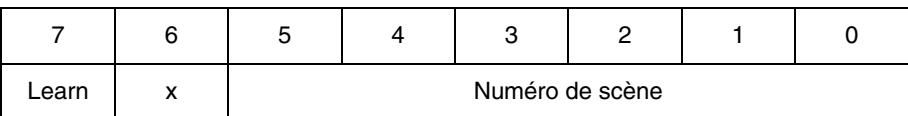

### **Apprentissage et mémorisation en ambiance**

Cette procédure permet de modifier et de mémoriser une scène par action locale sur les boutons poussoirs situés en ambiance :

- Activer la scène par un appui court sur le bouton poussoir d'ambiance qui déclenche la scène,
- Mettre les sorties dans l'état souhaité à l'aide des boutons poussoirs qui les commandent individuellement,
- Mémoriser l'état des sorties par un appui long supérieur à 5 s sur le bouton poussoir d'ambiance qui déclenche la scène.

La mémorisation est signalée par l'inversion de l'état des sorties concernées pendant 3 s.

## <span id="page-22-0"></span>**2.4 Fonction Maître / Esclave**

Cette fonction permet d'établir un lien entre un détecteur maître et un détecteur esclave.

#### ■ Détecteur maître

Le canal éclairage du détecteur maître s'active dès qu'un détecteur esclave indique un mouvement dans la zone de détection.

### ■ Détecteur esclave

Le détecteur esclave informe le détecteur maître de la présence dans sa zone.

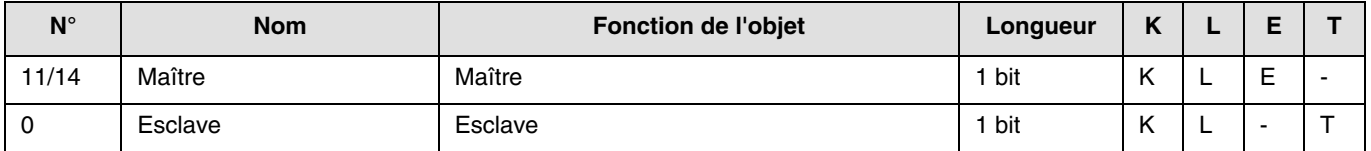

Le fonctionnement du détecteur de mouvement est défini par le module de puissance qu'il lui est associé.

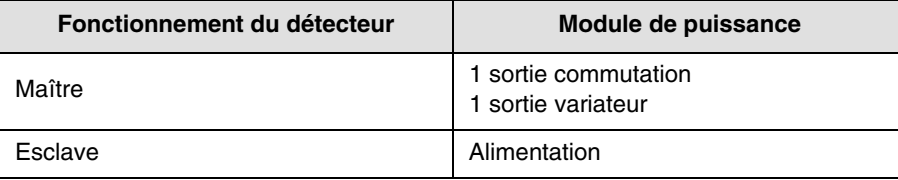

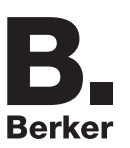

## **2.5 Configuration avec coupleur de média (ETS version > 3.0f)**

### ■ Principe de configuration

Le coupleur de média 8505 01 00 permet la configuration par ETS des produits radio d'une installation KNX radio ou d'une installation KNX mixte comprenant des produits radio et filaires bus. En fonctionnement normal, les émetteurs radio fonctionnent en mode uni-directionnel. La configuration s'effectue en mode bi-directionnel.

### ■ Recommandations de mise en oeuvre

1. Le coupleur de média doit rester en place après configuration. Il transmet les commandes entre les produits radios et les produits filaires en mode auto.

- 2. Le coupleur doit être en tête de ligne : adresse physique de type **x.y.0**.
- 3. Le coupleur doit être dans une ligne différente de celle de l'interface USB / série / IP.
- 4. Séparer les lignes radio et TP :
- La ligne radio ne doit pas comporter de produits TP : les vues de la ligne dans ETS et dans le plug-in comporteraient des incohérences.
- Les lignes TP ne doivent pas comporter de produits radio : la configuration de ces produits radio serait alors impossible.

5. N'utiliser que le plug-in pour programmer les adresses physiques et télécharger les produits. Comme ETS n'est pas capable de programmer des produits radio, l'utilisation des menus de configuration habituels n'est pas possible.

6. La fonction copie de produit ne doit pas être utilisée dans ETS pour les produits radio. Elle entraine des incohérences dans les projets conduisant à des dysfonctionnements du plug-in.

7. La copie de projet contenant déjà un coupleur de média configuré entraîne des dysfonctionnements du plug-in.

8. L'utilisation du bouton "Par défaut" dans la fenêtre de paramétrage ETS est déconseillée. Cela entraîne :

- **→** La perte du paramétrage d'un produit déjà configuré.
- → La désynchronisation entre les données du plug-in et les produits radio configurés.

9. Lors des procédures d'adressage physique, de téléchargement ou de retour usine de produits radio uni-directionnels, plusieurs tentatives peuvent être nécessaires pour faire aboutir la procédure.

10. Le changement de ligne d'un coupleur de média déjà configuré entraîne des dysfonctionnements du plug-in.

11. Ne pas utiliser la fonction **Décharger / Décharger application** disponible dans le logiciel ETS.

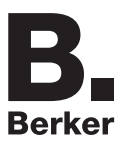

### ■ Procédure d'installation

- Créer une ligne réservée aux produits radio dans votre projet ETS,
- Insérer en premier le coupleur de média dans cette ligne puis insérer les autres produits radio dans cette ligne,
- Réaliser la programmation, le réglage des paramètres et l'adressage de groupe de tous les produits radio à l'exception du coupleur de média,
- Télécharger l'adresse physique du coupleur de média, celle-ci doit être du type 1.1.0. (doit toujours finir par zéro),
- Installer le plug-in du coupleur de média : Faites un clic droit sur le produit dans l'arborescence ETS, puis sélectionner **éditer les paramètres**. Pour l'installation du plug-in, il est nécessaire de disposer des droits Windows Administrateur.

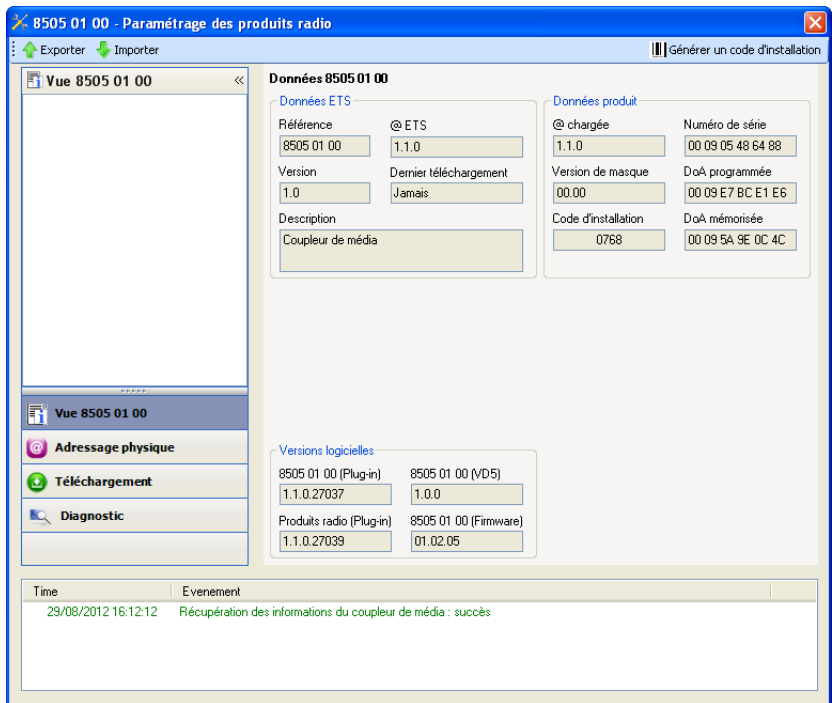

**Berker** 

■ Adressage physique des émetteurs radio

- Cliquer sur le bouton **Adressage physique** pour faire apparaître l'écran d'adressage physique du plug-in,
- Sélectionner le produit à adresser puis cliquer sur le champ **Adressage** dans la ligne de menu en haut à gauche de la fenêtre,
- Cliquer sur **Recherche produits**, si le produit n'est pas trouvé lors de la recherche, effectuer alors un **retour usine produit hors installation**,
- Sélectionner le produit à adresser et cliquer sur **Attribuer adresse**. L'adressage physique du produit s'opère. Le produit fait désormais partie de l'installation,
- Après téléchargement de l'adresse physique, le symbole  $\langle \cdot \rangle$  apparaît devant le produit,
- Répéter cette opération avec les autres émetteurs radio.

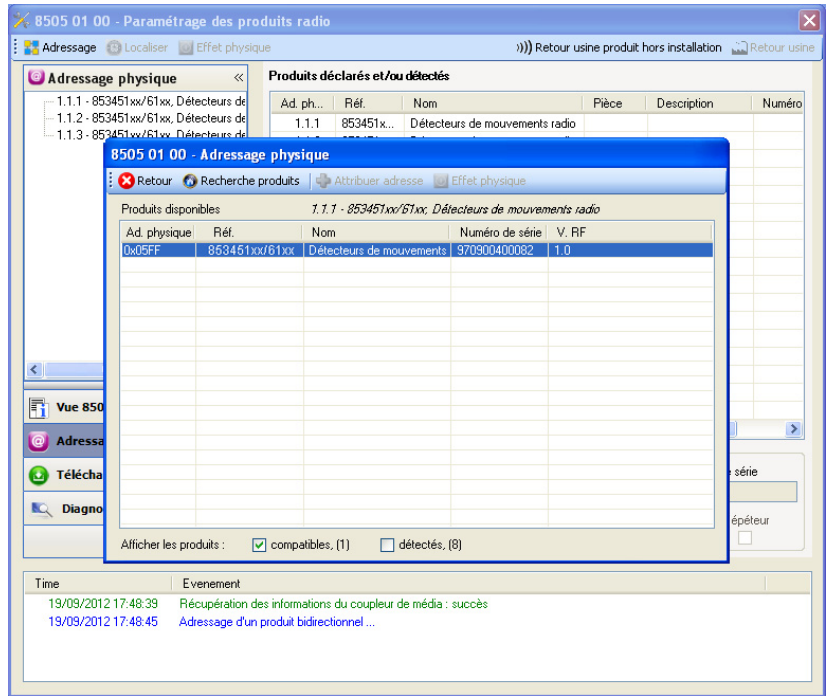

#### ■ Téléchargement du programme et des paramètres

Cette opération s'effectue à l'aide du plug-in. Il existe 2 manières d'accéder à la vue de **Téléchargement** :

- A partir du coupleur de média
	- Faites un clic droit sur le produit dans l'arborescence ETS, puis sélectionner **éditer les paramètres**,
	- Cliquer sur **Téléchargement** et suivre les instructions à l'écran.
- A partir du produit radio à télécharger
	- Faites un clic droit sur le produit dans l'arborescence ETS, puis sélectionner **Télécharger produit radio**… et suivre les instructions à l'écran.

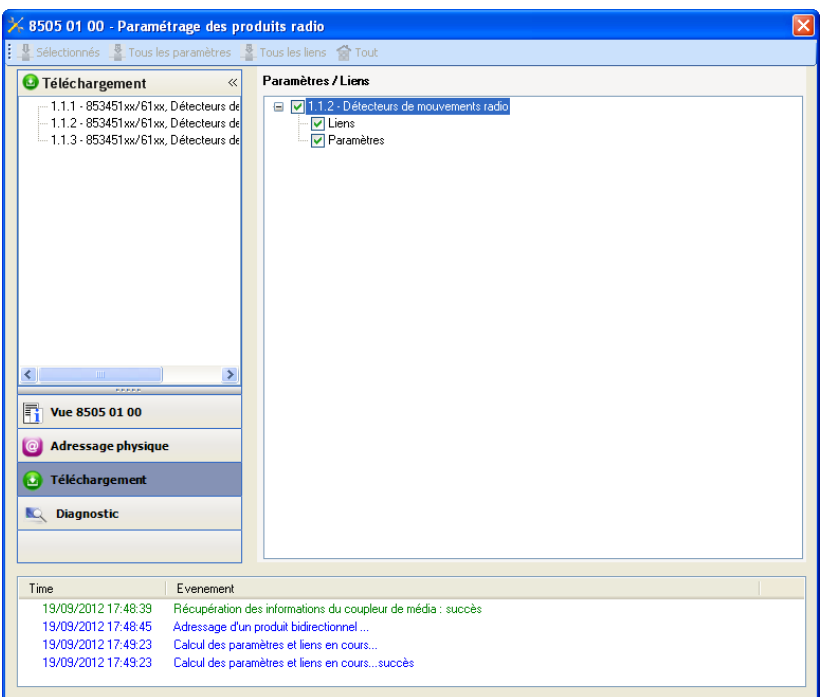

La fenêtre de droite permet de sélectionner pour chaque produit les paramètres et / ou les liens à télécharger.

Finaliser le téléchargement en sélectionnant dans la barre supérieure le type de téléchargement :

- **Sélectionnés** pour télécharger les paramètres et les liens sélectionnés,
- **Tous les paramètres** pour télécharger tous les paramètres de tous les produits affichés,
- **Tous les liens** pour télécharger tous les liens de tous les produits affichés,
- **Tout** pour télécharger tous les paramètres et tous les liens de tous les produits affichés.

Pour tester les fonctions et la communication radio KNX, retourner en mode d'exploitation normal et attendre 15 s avant d'appuyer sur une touche de commande d'un émetteur.

Attention : Le plug-in du coupleur de média doit être désactivé lors des tests fonctionnels.

NB : Pour plus d'information se reporter au descriptif du logiciel d'application du 8505 01 00.

**Berker** 

## <span id="page-27-0"></span>**3. Retour usine**

Cette fonction permet de remettre le produit dans sa configuration initiale (configuration en sortie d'usine). Après un retour usine, le produit peut être ré-utilisé dans une nouvelle installation. Le retour usine peut s'effectuer soit directement sur le produit, soit par le plug-in du coupleur de média. Cette dernière solution est conseillée si le produit fait partie d'une installation configurée par ETS, ainsi le produit est effacé du projet.

## **3.1 Retour usine par ETS via le coupleur de média**

- Pour un produit faisant partie de l'installation (connu par le coupleur de média) : Dans le menu **Adressage physique**, sélectionner **Retour usine**, puis suivre les instructions qui apparaissent à l'écran,
- Pour un produit ne faisant pas partie de l'installation (inconnu par le coupleur de média) : Dans le menu **Adressage physique**, sélectionner **Retour usine produit hors installation**, puis **Produit avec bouton d'adressage**.

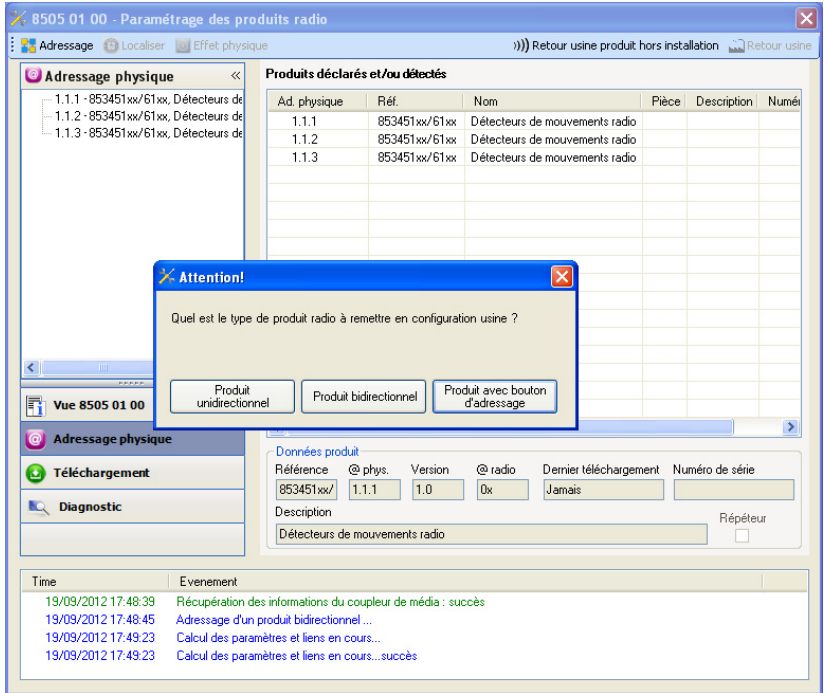

## <span id="page-27-1"></span>**3.2 Retour usine sur le produit**

Il est toujours possible d'effectuer le retour usine directement sur le produit.

Retour usine sur le produit :

- Faire un appui long (> à 10 secondes) sur le bouton poussoir **cfg**, relâcher le bouton dès que la led **cfg** clignote,
- Attendre l'extinction de la led **cfg** qui indique la fin du retour usine.

#### Remarque :

Pour ré-utiliser un produit déjà programmé dans une autre installation, quel que soit le mode configuration, il faut réaliser un retour usine du produit.

## <span id="page-28-0"></span>**4. Exemples d'application**

# <span id="page-28-1"></span>**4.1 Allumer / Éteindre la lumière (ON / OFF)**

Le module 8534 51 xx commande le module 8512 12 00 et le module 6 sorties ON / OFF.

Fonctionnement :

- Détection de mouvement valide : Allumer la lumière durant 2 minutes,
- A la fin de la temporisation : Éteindre la lumière.

### Matériel :

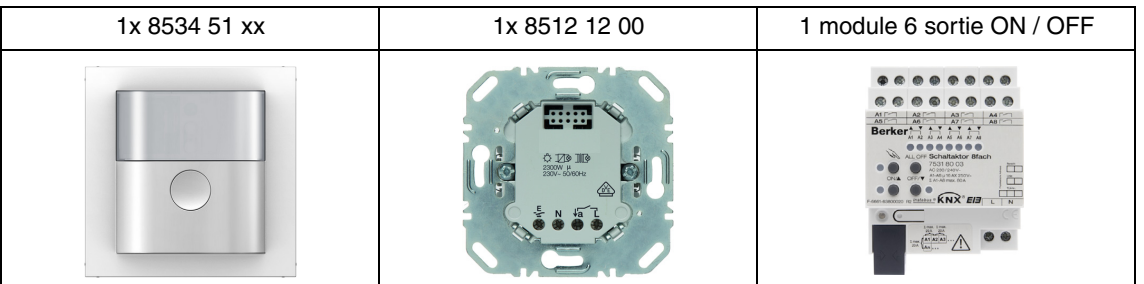

#### Objet KNX

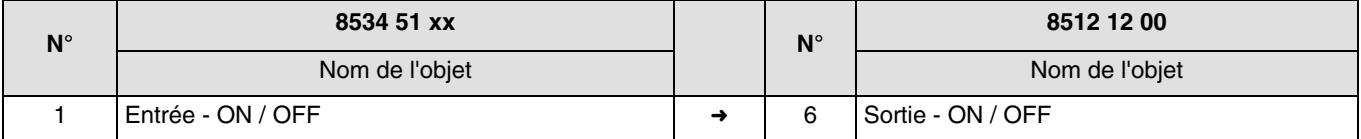

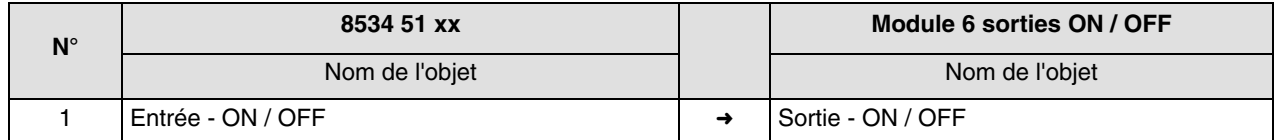

#### Paramètres KNX

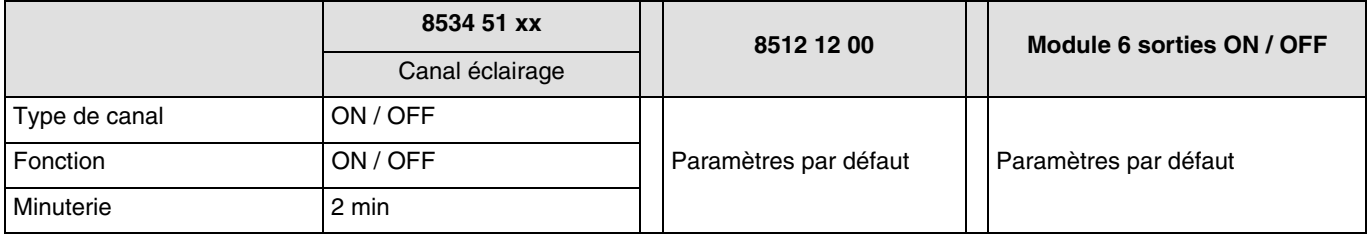

Commentaire :

• Lorsqu'un mouvement est détecté, la commande ON est envoyée sur le bus, en tenant en compte la luminosité ambiante. S'il n'y a plus de détection de mouvement, la commande OFF est envoyée sur le bus après écoulement de la minuterie de détection (2 min).

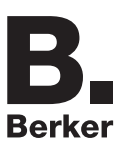

## <span id="page-29-0"></span>**4.2 Variation de la lumière par détection de mouvement**

Le module 8534 51 xx commande le module 8542 11 00 et le module 3 sorties variation. Le deuxième module 8534 51 xx fonctionne en esclave.

Fonctionnement :

- Détection de mouvement valide : Variation de la lumière à 90%,
- A la fin de la temporisation : Variation de la lumière à 20%.

Matériel :

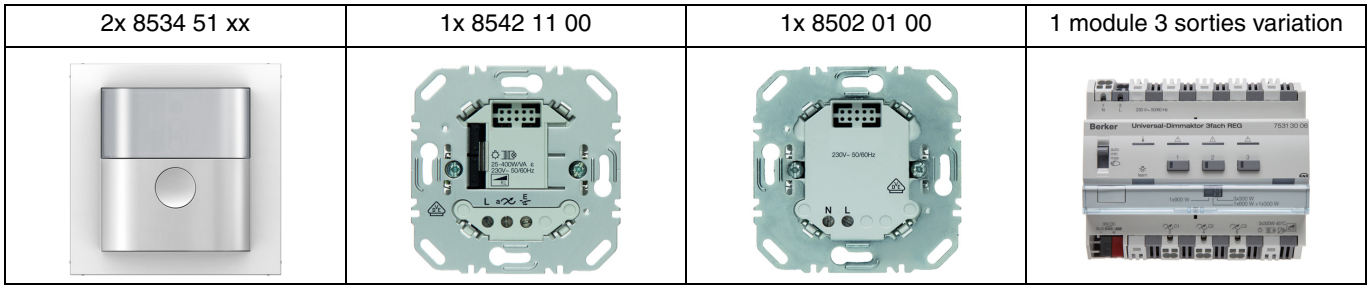

Remarque : Le module de puissance 8502 01 00 permet uniquement d'alimenter le module de commande.

#### Objet KNX

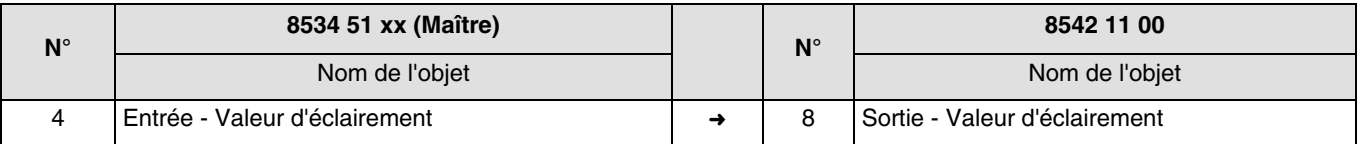

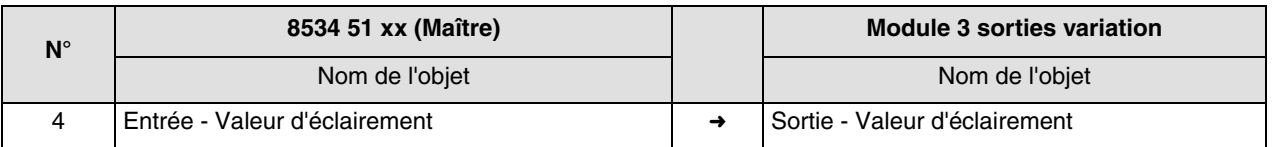

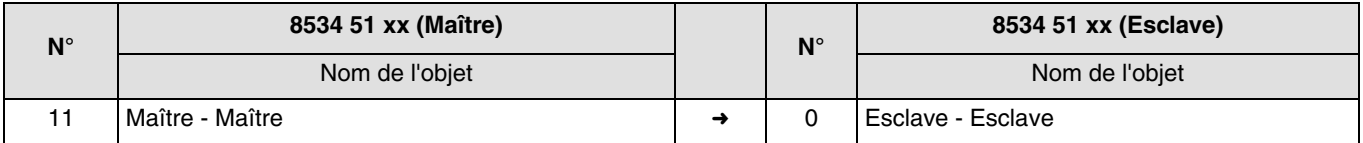

## Paramètres KNX

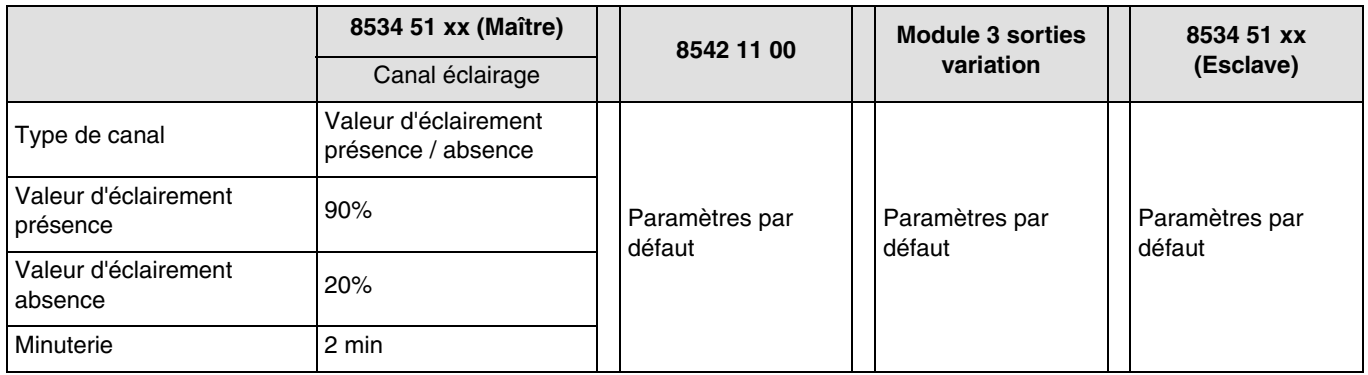

Commentaire :

• Lorsqu'un mouvement est détecté, la commande Valeur d'éclairement présence (90%) est envoyée sur le bus, en tenant en compte la luminosité ambiante. S'il n'y a plus de détection de mouvement, la commande Valeur d'éclairement absence (20%) est envoyée sur le bus après écoulement de la minuterie de détection (2 min). Le détecteur esclave informe le détecteur maître de la présence dans sa zone.

# <span id="page-31-0"></span>**5. Principales caractéristiques**

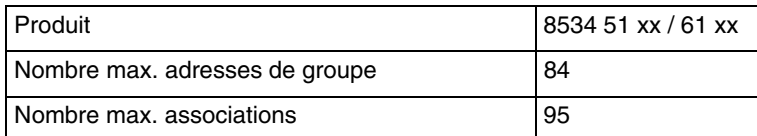

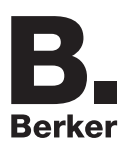

## Berker GmbH & Co. KG

Klagebach 38 58579 Schalksmühle/Germany Telefon + 49 (0) 2355/905-0<br>Telefax + 49 (0) 2355/905-111 www.berker.de